# *OPERATIONS BUDGETAIRES*

- *1 Acquisition à titre gratuit, subvention en nature, dons et legs en nature*
- *2 Acquisition avec clause de réserve de propriété*
- *3 Acquisition par voie de crédit bail*
- *4 Cession par voie de location vente*
- *5 Baux emphytéotiques et baux à construction*
- *6 Travaux en régie*
- *7 Travaux en régie production de logiciel*
- *8 Intégration de biens sans maître*
- *9 Acquisition d'un bien en viager*
- *10 Vente en l'état d'achèvement futur*
- *11 Opérations sous mandat sur collèges / lycées*
- *12 Acquisition et cession à l'€ symbolique*
- *13 Cession à paiement différé*
- *14 Les partenariats publics privés*
- *15 Acquisition d'une immobilisation par voie d'échanges*
- *16 Cessions immobilières réalisées dans le cadre des aides économiques (Fiche à venir)*
- *17 Mise à la réforme de biens M4*
- *18 Acquisition d'un bien par la collectivité bénéficiaire d'une mise à disposition à la suite de la désaffectation de ce bien*
- *19 Cession d'un bien nomenclature M4*
- *20 Cession d'un bien Nomenclatures M14 / M52 et M71*
- *21 Immobilisations sinistrées hors M4*
- *22 Les lotissements et les zones d'aménagement concertées (Fiche à venir)*

# *1 - Acquisition à titre gratuit Subvention en nature, dons et legs en nature*

## *Quels textes de référence ?*

#### **Instruction M14**

Tome 1 – Titre 1 - chapitre 2 « le fonctionnement des comptes » – 1.classe 1 comptes de capitaux Tome 2 – Titre 3 – chapitre 3 « description d'opérations spécifiques » - paragraphe 1.2.2.2 « subventions reçues et dons et legs en nature» **Instruction M52** Tome 1 – Titre 1 - chapitre 2 « le fonctionnement des comptes » – 1.classe 1 comptes de capitaux Tome 2 – Titre 3 – chapitre 3 « description d'opérations spécifiques » - paragraphe 1.2.2.2 « subventions reçues en nature » **Instruction M71** Tome 1 – Titre 1 - chapitre 2 « le fonctionnement des comptes » – 1.classe 1 comptes de capitaux Tome 2 – Titre 3 – chapitre 3 « description d'opérations spécifiques » - paragraphe 1.2.2.2 « « subventions reçues en nature » **Instruction M4** Titre 2 – chapitre 2 – 1.1 « les comptes de capitaux »

**Article D 1617-19 du CGCT**

## *De quoi parle-t-on ?*

La réception d'immobilisations à titre gratuit ne procédant pas d'une dotation ou d'un apport constitue soit une subvention en nature, soit un don et legs.

A la différence d'une acquisition pour un euro symbolique, cette opération à titre gratuit ne s'apparente pas forcément à une subvention, mais peut être enregistrée comme une dotation octroyée.

## *Comment justifier l'opération ?*

Ces écritures sont budgétaires, elles doivent être enregistrées par l'ordonnateur, par le biais d'un certificat administratif.

Le comptable procède à l'intégration du bien pour la collectivité, au vu de pièces transmises par l'ordonnateur en justification des mandats et titres :

- $\triangleright$  Décision de la collectivité acceptant le don ou legs,
- $\geq$  copie de l'acte de disposition à titre gratuit,

L'ordonnateur mentionnera le n° d'inventaire et la localisation du bien afin que le comptable puisse mettre l'état de l'actif à jour.

L'ordonnateur procède à la mise à jour de l'inventaire et le comptable complète l'état de l'actif. Cette mise à jour se fait via transfert des données (protocole Indigo).

## *Comment les enregistrer en comptabilité ?*

### - **Ordonnateur**

*Il s'agit d'une opération budgétaire, il y a donc émission de mandat et titre à réaliser par l'ordonnateur.*

L'ordonnateur doit impérativement suivre plusieurs étapes afin que l'opération puisse être prise en compte au niveau de son propre inventaire (entrée) et au niveau de l'inventaire du comptable.

#### **Il doit** :

- Intégrer l'immobilisation reçue en don ou legs ou sous forme de subventions en nature dans son inventaire et lui affecter un numéro d'inventaire.
- Transmettre l'information au comptable par établissement d'un mandat et titre auquel sont jointes les pièces justificatives.

En prévision :

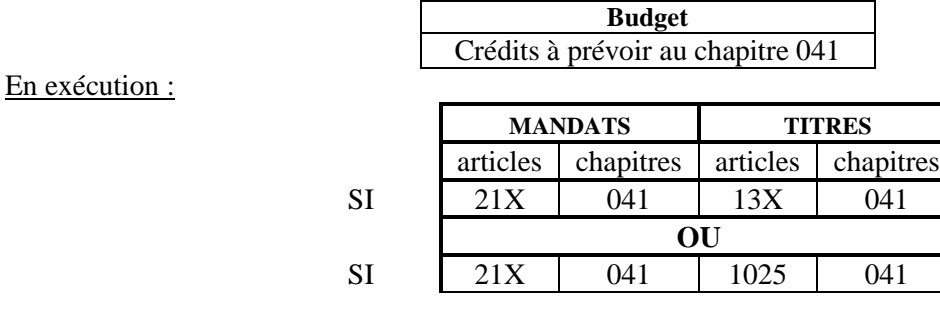

On utilise le compte 1025 pour les dons et legs et le compte 13 pour les subventions. Si le bien reçu est amortissable, le 13 donnera lieu à reprise au compte de résultat (cf. commentaires du compte 13 au tome I des instructions budgétaires et comptables).

### - **Comptable**

S'agissant d'une opération d'ordre budgétaire, des titre / mandat sont émis, un flux est transmis par l'ordonnateur au comptable

L'ordonnateur envoie au comptable les pièces justificatives en appui des mandat et titre.

- A la réception des pièces justificatives, **le comptable** :
- **enregistre les écritures suivantes:**

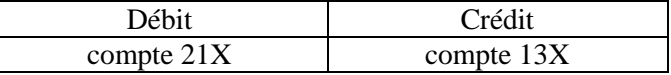

**OU**

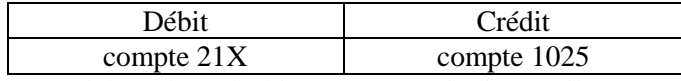

 cf commentaire des comptes Si la valeur du bien n'est pas indiquée, il est nécessaire que la collectivité procède à l'évaluation (ou demande à titre gracieux et exceptionnel au service local des domaines, une évaluation).

Selon la nature de l'opération : subventions reçues en nature ou don / legs.

■ Met à jour l'inventaire.

#### **Acquisition à titre gratuit : Illustration**

*Hypothèse :*

*Valeur de l'immobilisation : 1000*

La réception d'immobilisations à titre gratuit ne procédant pas d'une dotation ou d'un apport constitue soit une subvention en nature, soit un don et legs.

- Don et legs : Immobilisation physique ou financière non amortissable et espèces utilisées pour acquérir une immobilisation physique ou financière non amortissable
- $\triangleright$  Subvention en nature : immobilisation physique ou financière amortissable et don en espèces utilisé pour acquérir une immobilisation physique ou financière amortissable.

J'aurais pensé que juridiquement un don provient d'une personne privée, un legs d'une personne physique décédé et une subvention d'une personne publique ? Les définitions ne devraient elles pas être revues par CL1A ?

## **Collectivité ou établissement bénéficiaire**

### -*Ordonnateur*

#### **Opération d'ordre budgétaire Prévisions budgétaires :**

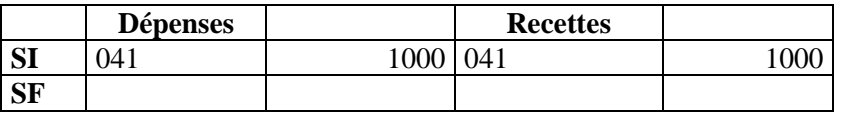

Emission d'un titre et mandat

Emission d'un mandat au compte  $21XX:1000$ 

Emission d'un titre au comte 1025 (don ou legs) : 1000

**OU**

- Emission d'un titre compte 13X (subvention en nature – transférable ou non transférable) : 1000

### -*Comptable*

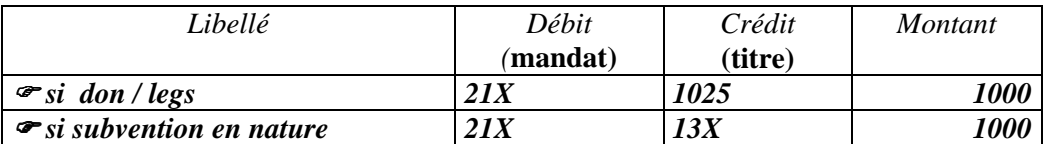

# *2 - Acquisition avec clause de réserve de propriété*

## *Quels textes de référence?*

#### **Instruction M14**

Tome 1 – Titre 1 - chapitre 2 « le fonctionnement des comptes » – 2.classe 2 comptes d'immobilisations Tome 2 – Titre 3 – chapitre 3 « description d'opérations spécifiques » - paragraphe 1.2.1.3. « modalités particulières d'acquisition »

#### **Instruction M52**

Tome 1 – Titre 1 - chapitre 2 « le fonctionnement des comptes » – 2.classe 2 comptes d'immobilisations Tome 2 – Titre 3 – chapitre 3 « description d'opérations spécifiques » - paragraphe 1.2.1.3. « modalités particulières d'acquisition »

#### **Instruction M71**

Tome 1 – Titre 1 - chapitre 2 « le fonctionnement des comptes » – 2.classe 2 comptes d'immobilisations Tome 2 – Titre 3 – chapitre 3 « description d'opérations spécifiques » - paragraphe 1.2.1.3. « modalités particulières d'acquisition »

#### **Instruction M4**

Titre 2 – chapitre 2 – 2.classe 2 comptes d'immobilisations **Article D 1617-19 du CGCT**

## *De quoi parle-t-on ?*

L'insertion d'une telle clause en appui d'une acquisition signifie que le transfert de propriété entre le vendeur et l'acheteur n'interviendra qu'après paiement de la totalité du prix du bien par l'acheteur et non pas dès la livraison.

Le bien est remis à l'acheteur mais il n'en deviendra propriétaire qu'après paiement du prix.

Le bien étant en possession de l'acheteur et donc contrôlé par lui, il convient donc comptablement de l'enregistrer.

## *Comment justifier l'opération ?*

A l'appui du mandat, l'ordonnateur doit fournir : en cas d'acte authentique

- $\triangleright$  La délibération autorisant l'acquisition ;
- $\triangleright$  L'expédition du titre de propriété revêtu de la mention d'inscription au fichier immobilier et de la mention d'enregistrement précisant les modalités de règlement et spécifiant la destination du paiement ;
- $\triangleright$  La déclaration de plus-values afférentes à la cession ou mention dans l'acte de la nature et du fondement de l'exonération ou de l'absence de taxation ;
- > Le décompte.

#### **Auquel il faut ajouter, en cas d'acte notarié :**

- Les copies authentiques du titre de propriété précisant les modalités de règlement et spécifiant la destination du paiement ;
- $\triangleright$  L'état- réponse attestant l'absence d'inscription délivré, daté signé et certifié par le conservateur des hypothèques.

L'ordonnateur donne un n° d'inventaire au bien acquis, et met à jour son inventaire. Le comptable à réception du mandat mettra à jour l'état de l'actif.

## *Comment les enregistrer en comptabilité ?*

## - **Ordonnateur**

*Il s'agit d'une opération budgétaire, il y a donc émission de mandat et titre à réaliser par l'ordonnateur.*

L'ordonnateur doit impérativement suivre plusieurs étapes afin que l'opération puisse être prise en compte au niveau de son propre inventaire (entrée) et au niveau de l'inventaire du comptable.

#### **Il doit** :

- Intégrer l'immobilisation acquise dans son inventaire et lui affecter un numéro d'inventaire.
- Transmettre l'information au comptable par établissement d'un mandat auquel sont jointes les pièces justificatives.

En prévision :

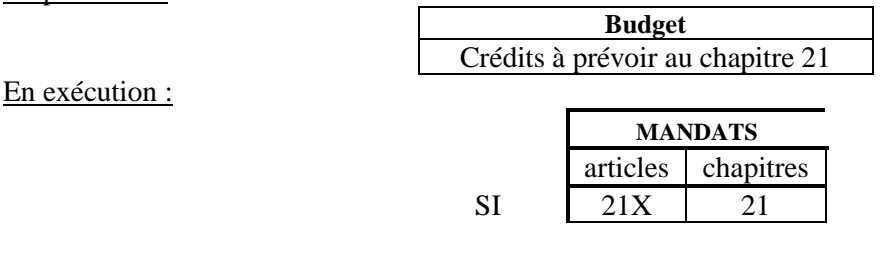

### - **Comptable**

S'agissant d'une opération d'ordre budgétaire, un mandat est émis, un flux est transmis par l'ordonnateur au comptable

L'ordonnateur envoie au comptable les pièces justificatives en appui du mandat.

A la réception des pièces justificatives, **le comptable** :

Enregistre les écritures suivantes:

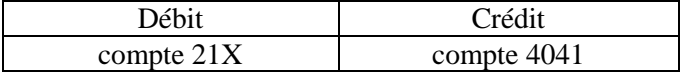

Met à jour l'inventaire.

### **Acquisition avec clause de réserve de propriété : Illustration**

*Hypothèse :*

#### *Valeur de l'immobilisation acquise : 1000*

*La clause de réserve de propriété n'a pas d'incidence sur le schéma comptable.*

## **Collectivité ou établissement bénéficiaire**

### -*Ordonnateur*

**Opération budgétaire Prévisions budgétaires :**

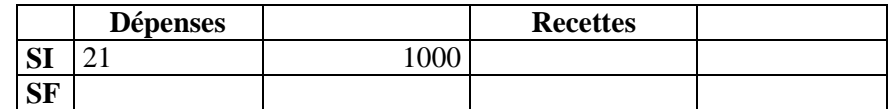

Emission mandat sur le compte 21XX : 1000

### -*Comptable*

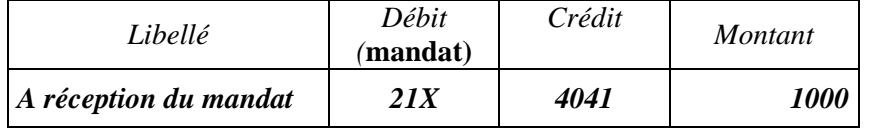

# *3 - Acquisition par voie de crédit bail*

## *Quels textes de référence ?*

**Instruction M14** Tome 1 – Annexe 41 Tome2 – Titre 3 – Chapitre 3 - **Instruction M 52** Tome 1 – Annexe 36 Tome 2 – Titre 3 – Chapitre 3 **Instruction M71** Tome 1 – Annexe 32 Tome 2 – Titre 3 - Chapitre 3 **Instruction M4** Titre 2 -Chapitre 2 **Article D 1617-19 du CGCT**

## *De quoi parle-t-on ?*

Le crédit-bail est une opération de location de biens qui permet au locataire au terme du contrat d'acquérir le bien objet du contrat moyennant le versement d'une prime prévue contractuellement. La prime tient compte, en partie, des versements effectués au titre des loyers.

Le « locataire » ne deviendra propriétaire du bien qu'au terme du contrat, à la levée de l'option.

## *Comment justifier l'opération ?*

#### **On distingue deux phases:**

#### **La location :**

Pendant cette phase, le locataire paye des loyers comptabilisés en charges de la classe 6. Des mandats sont émis. Ils sont justifiés :

- au premier paiement : copie du contrat et décompte
- ♦ paiements suivants : décompte

*Cet engagement de la collectivité est suivi hors bilan dans l'annexe budgétaire « état des engagements donnés et reçus ».*

#### **Au terme du contrat : la levée de l'option :**

Il s'agit d'une opération d'ordre budgétaire (les crédits budgétaires doivent être prévus)

Au mandat de levée d'option sont jointes les pièces suivantes (*prévues par le décret du 25 mars 2007 – rubrique 4922.*

• *crédit bail mobilier* :

- décision de l'assemblée délibérante autorisant la levée d'option,
- décompte portant mention des paiements effectués et valeur résiduelle fixée par le contrat.
	- *Crédit bail immobilier*
- décision de l'assemblée autorisant la levée d'option,
- décompte portant mention des paiements effectués et de la valeur résiduelle fixé par référence au contrat,
- état- réponse attestant l'absence d'inscription hypothécaire

Comité national de fiabilité des comptes locaux

## *Comment les enregistrer comptablement ?*

## - **Ordonnateur à la levée de l'option**

#### **Il doit :**

- Emettre un mandat accompagné des pièces justificatives prévues (voir rubrique comment justifier l'opération). **Mandat compte 21X.**
- Identifier précisément le bien, lui attribuer un numéro d'inventaire (physique/comptable) et mettre à jour l'inventaire physique et ou comptable. Le bien est intégré dans l'actif pour son prix d'acquisition = au montant de la prime.

En prévision :

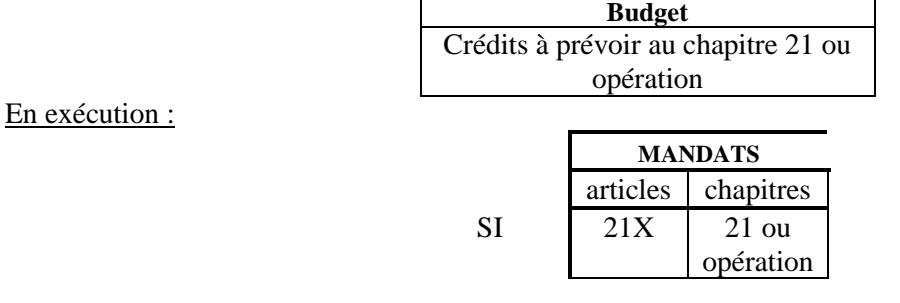

### - **Comptable à la levée de l'option**

**Le comptable procède à la comptabilisation de cette opération au vu du mandat et des pièces justificatives transmises par l'ordonnateur (**voir rubrique comment justifier l'opération).

A la réception du mandat, **le comptable** :

Passe l'écriture suivante

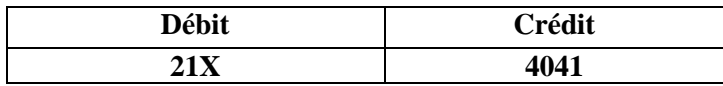

Veille à la mise à jour de l'état de l'actif (fiches inventaire du module Hélios).

**Si le bien est amortissable, il sera amorti à compter de son entrée dans l'actif de la collectivité.**

## **Acquisition par voie de crédit bail : Illustration**

*Hypothèse :*

*Valeur de l'immobilisation acquise au moment de la levée de l'option : 1000*

# **Collectivité ou établissement bénéficiaire**

### -*Ordonnateur*

#### **Opération réelle Prévisions budgétaires :**

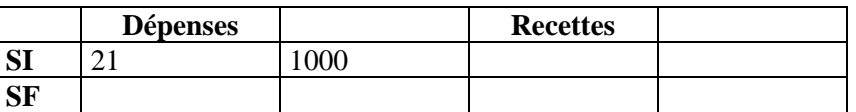

**→** Emission mandat compte 21X

### -*Comptable*

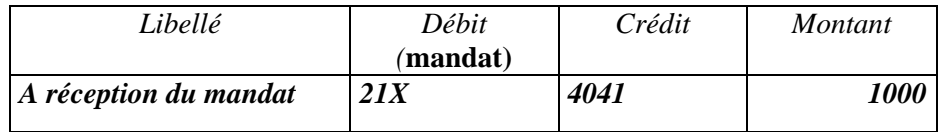

# *4 –Cession par voie de location vente (hors M4)*

## *Quels textes de référence ?*

**Instruction M14** Tome 1 – annexe 42 Tome 2 – titre 3 – chapitre 3 – paragraphe 1.2.1.3 « modalités particulières d'acquisition » **Instruction M52** Tome 1 – annexe 32 Tome 2 – titre 3 – chapitre 3 – paragraphe 1.2.1.3 « modalités particulières d'acquisition » **Instruction M71** Tome 1 – annexe 32 Tome 2 – titre 3 – chapitre 3 – paragraphe 1.2.1.3 « modalités particulières d'acquisition » **Article D 1617-19 du CGCT**

## *De quoi parle-t-on ?*

La location-vente est une convention consistant à prévoir qu'à l'expiration d'un contrat de louage de chose, la propriété du bien sera transférée au locataire. L'exécution du contrat comprend deux phases :

 $\&$  La phase de location = le bien reste propriété de la collectivité.

La collectivité « cédante percevra selon le contrat soit des loyers soit une fraction de prix de vente.

A l'échéance fixée, le part correspondant au paiement fractionné s'imputera sur le prix de cession ou, en cas de résiliation sera reversée au locataire.

 $\&$  La phase de vente = la propriété du bien est transféré : le bien sort de l'actif de la collectivité.

3 mois avant le terme prévu pour la levée d'option, le vendeur doit, par lettre recommandée avec AR, mettre l' « acheteur » en demeure d'exercer la faculté qui lui est reconnue d'acquérir le bien (textes ?).

#### **Il faut se référer aux modalités contractuelles régissant les rapports entre les parties ;**

*location vente et crédit bail*

*Certains contrats dénommés " crédit-bail " s'assimilent dans leur condition d'exécution à des contrats de location-vente. Il y a lieu de les traiter budgétairement et comptablement comme ces derniers. Les collectivités locales ne sont pas habilitées en principe, à consentir des locations d'immeubles sous forme de crédit-bail à titre habituel. Elles peuvent néanmoins recourir à la location-vente pour les biens de leur domaine privé, sous réserve du respect des dispositions de la loi n° 8 problème références*

## *Comment justifier l'opération ?*

 $\triangleright$  Première phase : délivrance du bien et location

Selon les dispositions contractuelles, la collectivité perçoit un loyer ou redevance ou une fraction du prix de cession. Les pièces justificatives des titres de recettes seront, le contrat et les décomptes.

 $\triangleright$  Seconde phase : vente et transfert de propriété – levée d'option.

Les pièces justificatives jointes au titre de recette relatif à la vente seront, outre le contrat de location vente, les documents prévus contractuellement et les pièces justificatives habituelles exigées en cas de vente (voir décret des PJ du 25 mars 2077 - rubrique 51)

Documents mis à jour chez l'ordonnateur :

 $\overline{\triangleright}$  Inventaire comptable et inventaire physique,

Documents mis à jour chez le comptable :

Etat de l'actif*.*

*Veiller à la mise à jour du module inventaire hélios*

### - **Ordonnateur**

- Première phase : location **Il doit** :
- Emettre les titres de recettes accompagnés des pièces justificatives prévues (voir rubrique « comment justifier l'opération ? ») sur le compte 752 « revenus des immeubles » ou /et sur le compte 1676 « dettes envers locataires acquéreurs » pour la partie correspondant au paiement fractionné.

L'opération relative à la levée d'option est une opération réelle : il y a émission d'un mandat et d'un titre

Au budget : donne lieu à prévisions budgétaires uniquement le chapitre 024 – prix de cession. Les articles 192, 675, 676, 775 et 776 ne donnent pas lieu à prévisions budgétaires.

En prévision :

En exécution :

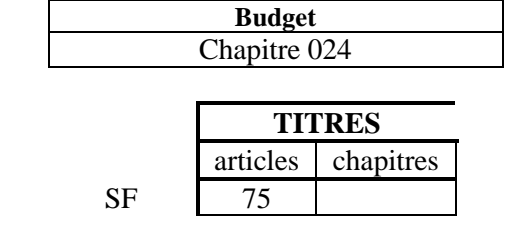

### - **Comptable**

#### $\triangleright$  Première phase : location

**Le comptable passe** au vu des titres les opérations suivantes :

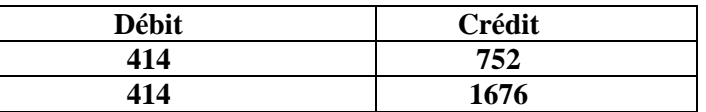

### -**Ordonnateur**

Seconde phase : la vente – levée d'option -

Constatation de la sortie de bien

 L'ordonnateur émet les titres et mandats comme pour le cas d'une cession ordinaire à titre onéreux. Les pièces justificatives sont décrites à la rubrique « comment justifier l'opération ? ».

Spécificité : la fraction du prix de vente comptabilisée au compte 1676 s'imputera sur le prix de cession comptabilisé au compte 775 : opération réelle.

L'ordonnateur constate la sortie du bien dans son inventaire physique et comptable.

### - **Comptable**

#### Seconde phase : la vente

 A la réception des titres et mandats accompagnés des pièces justificatives, le comptable passe les opérations :

Constatation du produit de cession

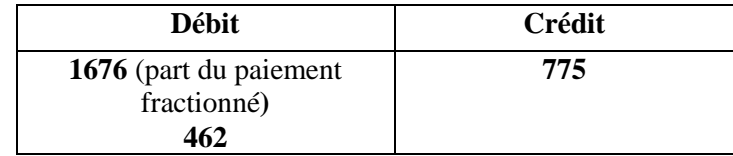

Constatation de la sortie de bien pour sa valeur nette comptable

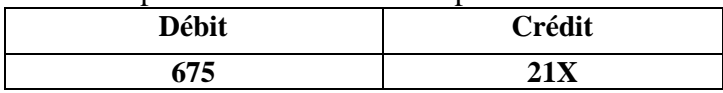

Constatation de la plus ou moins value et transfert en section d'investissement au compte 192

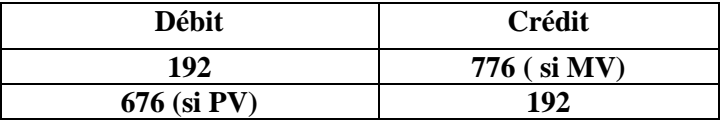

### **Vérifier que la totalité des opérations soient passées au cours du même exercice**

- **Vérifier l'égalité 675 + 676 =775 + 776**
- Le comptable constate la sortie de bien de l'état de l'actif.  *Veiller à la mise à jour du module inventaire hélios*

**Comme pour toute cession d'immobilisation, s'il s'agit d'une immobilisation amortissable, avant de constater les opérations de cession, il faut reprendre les amortissements :**

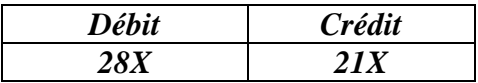

### **Cession par voie de location vente : Illustration**

#### *Hypothèse :*

*Valeur nette comptable du bien : 800*

*Cette opération comporte deux phases :*

- *La phase de location le loyer est de 100 dont 60 correspondent au paiement fractionné du prix du bien.*
- *La vente en fin de période le prix de vente du bien a été fixé a 1000 dont 600 correspondent au paiement fractionné du bien.*

## **La location**

#### -*Ordonnateur*

**Opération réelle Prévisions budgétaires : crédits au chapitre 75 et 16**

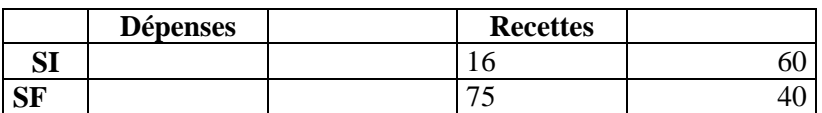

 Emission d'un titre sur le compte 752 (loyer) et le compte 1676 (pour la partie correspondant au paiement fractionné)

#### -*Comptable*

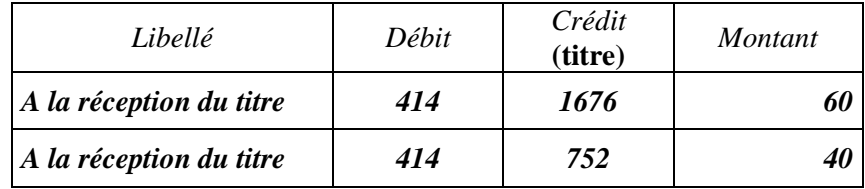

## **Levée d'option : la vente**

#### -*Ordonnateur*

**Prévisions budgétaires :**

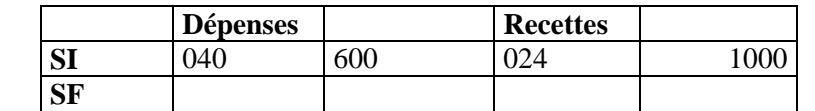

*024 – chapitre budgétaire sans exécution : inscription du prix de cession. = 1000*

- $\rightarrow$  Emissions de mandats et titres :
- Mandat au compte 675 (chapitre 042) : 800
- Titre au compte 775 (chapitre 77) : 1000
- Mandat au compte 676 (chapitre 042) : 200
- Titre au compte 192 (chapitre 041): 200
- Mandat au compte 1676 (chapitre 16) : 600
- Titre au compte 21XX (chapitre 040) : 800

#### -*Comptable*

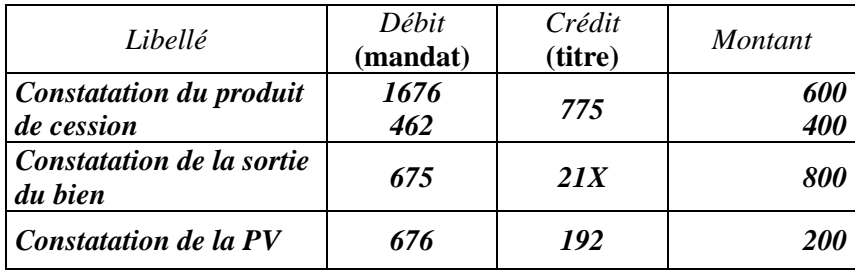

# *5 – Baux emphytéotiques et baux à construction*

Fiche non rédigée en l'état de la réglementation.

Tout contrat de ce type doit être examiné au fond afin de qualifier définitivement en baux emphytéotique ou autres types de contrat.

# *6 –Travaux en régie*

## *Quels textes de référence ?*

**Instruction M14** Tome 1 – Annexe 25 Tome 2 – Titre 3 – Chapitre 3 – paragraphe 1.2.1.3. « Modalités particulières d'acquisition » **Instruction M52** Tome 2 – Annexe 52 Tome 2 – Titre 3 – Chapitre 3 - paragraphe 1.2.1.3. « Modalités particulières d'acquisition » **Instruction M71** Tome 1 – Annexe 19 Tome 2 – Titre 3 – Chapitre 3 - paragraphe 1.2.1.3. « Modalités particulières d'acquisition » **Instruction M4** Titre 2 – Chapitre 2 – compte 72 **Article D 1617-19 du CGCT**

## *De quoi parle-t-on ?*

Les travaux en régie correspondent à des immobilisations que la collectivité crée pour elle même. Ces travaux sont réalisés par son personnel avec des matériaux qu'elle achète. Ces immobilisations sont comptabilisées pour leur coût de production qui correspond au coût des matières premières, augmenté des charges directes de production (matériel acquis, loué, frais de personnel… ) à l'exclusion des frais financiers et des frais d'administration générale (circulaire NOR/INT/B94/00257 C du 23 septembre 1994).

Les travaux en régie doivent être de véritables immobilisations créées et non de simples travaux d'entretien. *M52 – M71* : *Les charges financières des intérêts d'emprunt souscrits pour financer la réalisation d'une immobilisation corporelle ou incorporelle peuvent être inclus dans le coût de production lorsqu'ils concernent la période de production de cette immobilisation. Cette disposition ne concerne que la production d'immobilisations stockées, dans le cadre d'une activité de production, assujettie à la TVA et faisant l'objet d'un budget annexe. Les frais de recherche et développement et les frais d'administration générale sont exclus du coût de production sauf si des conditions spécifiques d'exploitation justifient leur prise.*

Afin d'être en mesure d'évaluer de façon sincère les différentes charges qui ont contribué à la réalisation de l'immobilisation, la collectivité doit tenir une comptabilité analytique précise, notamment au niveau des frais de personnel (décompte du nombre d'heures, tarifs horaires des différents agents).

La collectivité doit mettre en place une procédure permettant d'identifier parmi les charges, celles qui se rattachent à des travaux en régie et à quelle opération ou immobilisation les charges sont à rattacher.

## *Comment justifier l'opération ?*

### -**Ordonnateur**

#### **Tenue d'une comptabilité spécifique**

Afin d'être en mesure d'évaluer de façon sincère les différentes charges qui ont contribué à la réalisation de l'immobilisation, la collectivité doit tenir une comptabilité analytique précise, notamment au niveau des frais de personnel (décompte du nombre d'heures, tarifs horaires des différents agents) La collectivité doit mettre en place une procédure permettant d'identifier parmi les charges, celles qui se rattachent à des travaux en régie et à quelle opération ou immobilisation les charges sont à rattacher.

#### **Etat des travaux d investissement réalisés en régie**

En fin d'exercice l'ordonnateur dressera un « état des travaux d'investissement effectués en régie ». Ce document est établi avant la clôture des opérations. L'ordonnateur établi un état distinct par nature de travaux ou par opération ; l'état ventile pour chaque bien, le coût des matières premières, des frais de personnel et des autres charges indirectes. L'état est arrêté en toutes lettres et signé par l'ordonnateur. Chaque état est dressé en trois exemplaires dont un est adressé au comptable à l'appui du mandat ( le titre émis fait référence au mandat correspondant).

Il complète l'annexe IV-A10 du compte administratif relatif à l' « Etat des travaux en régie ».

#### **Mise à jour de l'inventaire**

L'ordonnateur attribuera un numéro d'inventaire physique et/ou comptable au bien créé et complétera son inventaire physique et comptable.

### -**Comptable**

 **Pièces justificatives des mandats et titres : l'état des travaux d'investissement réalisés en régie.**

#### **Mise à jour de l'état de l'actif**

Le comptable mettra à jour l'état de l'actif à la réception de mandats établis sur les différents comptes de la classe 2.

*Attention à la mise à jour du module inventaire dans Hélios*

## *Comment les enregistrer en comptabilité ?*

### -**Ordonnateur**

#### **En cours d'année**

Les différentes dépenses sont imputées sur les comptes de la classe 6 correspondant à la nature des charges.

L'ordonnateur émet donc des mandats – opération budgétaire réelle

#### **En fin d'exercice**

L'ordonnateur constate une opération d'ordre budgétaire.

- $\triangleright$  Emission de mandat sur les différents comptes de classe 2 selon les immobilisations réalisées
- $\triangleright$  Emission de titres au compte 722 et/ou 721 (pour les frais de recherches et les frais d'études)

Cette opération permet d'intégrer les travaux en section d'investissement et neutralise les charges constatées en classe 6 tout au long de l'exercice.

#### **Il doit** :

- Intégrer l'immobilisation acquise dans son inventaire et lui affecter un numéro d'inventaire.
- Transmettre l'information au comptable par établissement d'un mandat auquel sont jointes les pièces justificatives.

En prévision :

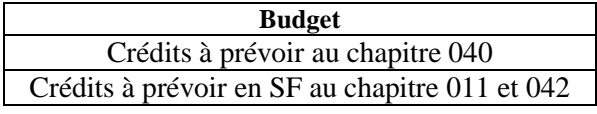

En exécution :

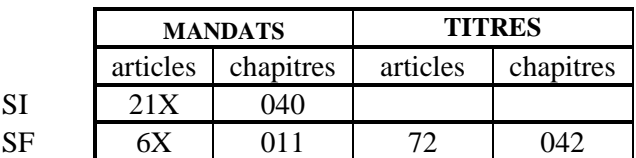

## -**Comptable**

En fin d'exercice, le comptable doit :

- $\triangleright$  Prendre en charges les mandats et titres
- S'assurer de l'égalité Débit/Crédit
- Vérifier les montants des mandats et titres avec l'état des travaux d'investissements réalisés en régie
- Veiller à la mise à jour de l'état de l'actif *Attention à la mise à jour du module inventaire dans Hélios*

### **Travaux en régie : Illustration**

*Hypothèse :*

*La collectivité réalise un bâtiment avec son personnel*

*- achat de matériaux : 100*

*- frais de personnel chiffrés : 500*

*En fin d'exercice, la collectivité doit procéder à une opération afin de faire entrer dans son patrimoine le bien construit.*

## **En cours d'exercice**

#### -*Ordonnateur*

**Opération d'ordre réelle Prévisions budgétaires à prévoir : Chapitre 011 – 012**

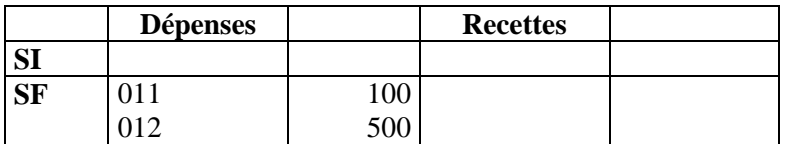

Emission de mandats sur les comptes 60 et 64

#### -*Comptable*

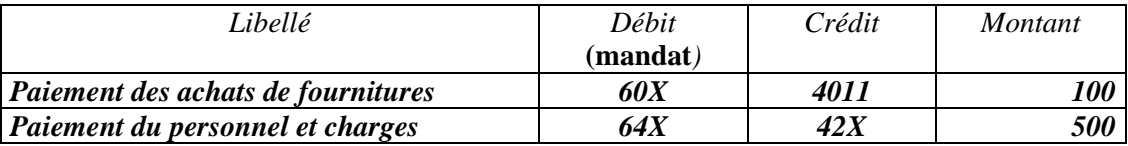

## **En fin d'exercice**

#### -*Ordonnateur*

**Opération d'ordre budgétaire Prévisions budgétaires à prévoir :**

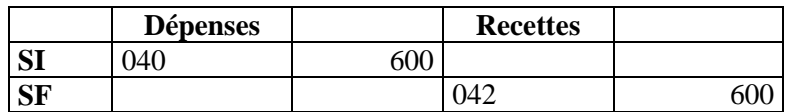

#### Emission de titre et mandat Mandat compte 21X ou 23X

**Titre compte 722** -*Comptable*

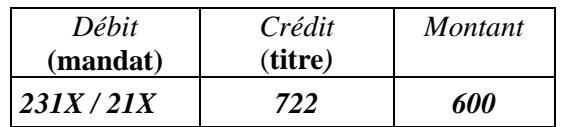

# *7 –Travaux en régie – production de logiciel*

## *Quels textes de référence ?*

**Instruction M14** Tome 1 – Annexe 25 Tome 2 – Titre 3 – Chapitre 3 **Instruction M52** Tome 2 – Annexe 52 Tome 2 – Titre 3 – Chapitre 3 **Instruction M71** Tome 1 – Annexe 19 Tome 2 – Titre 3 – Chapitre 3 **Instruction M4 Article D 1617-19 du CGCT**

## *De quoi parle-t-on ?*

Les travaux en régie correspondent à des immobilisations que la collectivité crée pour elle même. Ces travaux sont réalisés par son personnel avec des matériaux qu'elle achète. Ces immobilisations sont comptabilisées pour leur coût de production.

#### Cas particulier de la production de logiciels :

Les logiciels créés par la collectivité et destinés à ses besoins propres sont valorisés à leur coût de production comprenant les seuls coûts liés à la conception détaillée de l'application (analyse organique), à la programmation (codification), à la réalisation des tests et jeux d'essais et à l'élaboration de la documentation technique destinée à l'utilisation.

Ils sont inscrits en immobilisation, si les conditions suivantes sont simultanément remplies :

- le projet est considéré comme ayant de sérieuses chances de réussite technique,
- la collectivité manifeste sa volonté de produire le logiciel, indique la durée d'utilisation minimale estimée, compte tenu de l'évolution prévisible des connaissances techniques en matière de conception et production de logiciels et précise l'impact estimé sur le résultat de fonctionnement.

Afin d'être en mesure d'évaluer de façon sincère les différentes charges qui ont contribué à la réalisation de l'immobilisation, la collectivité doit tenir une comptabilité analytique précise, notamment au niveau des frais de personnel. La collectivité doit mettre en place une procédure permettant d'identifier parmi les charges, celles qui se rattachent à des travaux en régie et à quelle opération les charges sont à rattacher.

#### **En cours d'exercice :**

- les dépenses engagées lors de l'étude préalable doivent être inscrites dans les charges de l'exercice au cours duquel elles sont engagées et non pas rattachées au coût de production
- les frais d'analyse fonctionnelle (décomposition du traitement pour permettre sa mise en application informatique) sont exclus du coût de production,

Les frais d'analyse organique (application à l'analyse fonctionnelle des contraintes informatiques liées au matériel et au langage de programmation) sont inclus dans le coût de production sauf si, à ce niveau, le projet est abandonné

#### **En fin d'exercice :**

Les dépenses qui ont été constatées sur les comptes de charges par nature, sont, à l'exception des dépenses engagées lors de l'étude préalable et de l'analyse fonctionnelle, portées par opération d'ordre budgétaire au

débit du compte 232 « immobilisations incorporelles en cours par le crédit du compte 721 « travaux en régie – immobilisations incorporelles ».

#### **En cas d'échec du projet :**

Le compte 232 est soldé par le compte 193 « autres différences sur réalisation d'immobilisations » par opération d'ordre non budgétaire selon la procédure de réforme d'un bien.

Afin d'être en mesure d'évaluer de façon sincère les différentes charges qui ont contribué à la réalisation de l'immobilisation, la collectivité doit tenir une comptabilité analytique précise, notamment au niveau des frais de personnel (décompte du nombre d'heures, tarifs horaires des différents agents) La collectivité doit mettre en place une procédure permettant d'identifier parmi les charges, celles qui se rattachent à des travaux en régie et à quelle opération ou immobilisation les charges sont à rattacher.

## *Comment justifier l'opération ?*

### -**Ordonnateur**

#### **Tenue d'une comptabilité spécifique**

Afin d'être en mesure d'évaluer de façon sincère les différentes charges qui ont contribué à la réalisation de l'immobilisation, la collectivité doit tenir une comptabilité analytique précise, notamment au niveau des frais de personnel (décompte du nombre d'heures, tarifs horaires des différents agents) La collectivité doit mettre en place une procédure permettant d'identifier parmi les charges, celles qui se rattachent à des travaux en régie et à quelle opération ou immobilisation les charges sont à rattacher.

#### **Etat des travaux d investissement réalisés en régie**

En fin d'exercice l'ordonnateur dressera un « état des travaux d'investissement effectués en régie ». Ce document est établi avant la clôture des opérations. L'ordonnateur établi un état distinct par nature de travaux ou par opération ; l'état ventile pour chaque bien, le coût des matières premières, des frais de personnel et des autres charges indirectes. L'état est arrêté en toutes lettres et signé par l'ordonnateur. Chaque état est dressé en quatre exemplaires dont deux seront adressés au comptable pour justifier le mandat et le titre émis.

#### **Mise à jour de l'inventaire**

L'ordonnateur attribuera un numéro d'inventaire physique et/ou comptable au bien créé et complétera son inventaire physique et comptable.

### -**Comptable**

**Pièces justificatives des mandats et titres** : l'état des travaux d'investissement réalisés en régie

#### **Mise à jour de l'état de l'actif**

Le comptable mettra à jour l'état de l'actif à la réception de mandats établis sur les différents comptes de la classe 2

#### *Attention à la mise à jour du module inventaire dans hélios*

## *Comment les enregistrer en comptabilité ?*

## -**Ordonnateur**

#### En cours d'année :

Les dépenses engagées lors de l'étude préalable sont inscrites dans les charges de l'exercice au cours duquel elles sont engagées et non pas rattachées au coût de production.

L'ordonnateur émet les mandats sur la classe 6.

Les frais d'analyse fonctionnelle (décomposition du traitement pour permettre se mise en application informatique) sont exclus du coût de production.

Les frais d'analyse organique (application à l'analyse fonctionnelle des contraintes informatiques liées au matériel et au langage de programmation) sont inclus dans le coût de production sauf, si à ce niveau, le projet est abandonné.

#### $\triangleright$  En fin d'exercice

Les dépenses constatées sur les comptes de charges par nature, sont, à l'exception des dépenses engagées lors de l'étude préalable et de l'analyse fonctionnelle, portées par opération d'ordre budgétaire au débit du compte 232 « immobilisations incorporelles en cours par le crédit du compte 721 « travaux en régie – immobilisations incorporelles ».

#### En prévision :

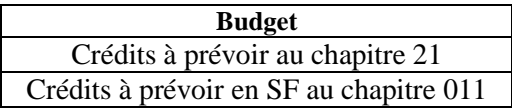

En exécution : L'ordonnateur émet un mandat et un titre :

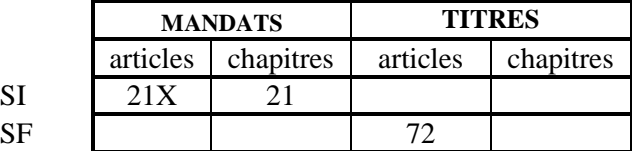

Le comptable enregistre l'opération :

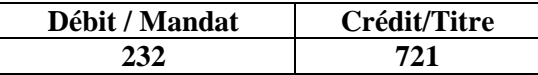

#### En cas d'échec du projet

Le compte 232 est soldé par le compte 193 « autres différences sur réalisation d'immobilisations » par opération d'ordre non budgétaire selon la procédure de réforme d'un bien. L'ordonnateur émet ni mandat, ni titre mais informe le comptable par un certificat administratif afin que celui- ci passe l'écriture suivante :

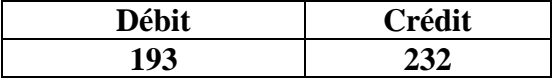

### -**Comptable**

En fin d'exercice, **le comptable doit** :

- $\triangleright$  Prendre en charges les mandats et titres
- S'assurer de l'égalité Débit/Crédit
- Vérifier les montants des mandats et titres avec l'état des travaux d'investissements réalisés en régie
- Veiller à la mise à jour de l'état de l'actif

*Attention à la mise à jour du module inventaire dans hélios*

### **Travaux en régie – logiciel : Illustration**

#### *Hypothèse :*

*La collectivité réalise un logiciel avec son personnel l :*

- *achat de matériaux :20*

- *frais de personnel chiffrés : 500*

*En fin d'exercice, la collectivité doit procéder à une opération afin de faire entrer dans son patrimoine le logiciel réalisé*

## **En cours d'exercice**

#### -*Ordonnateur*

**Opération réelle Prévision budgétaire à prévoir** 

| <b>Dépenses</b> |     | <b>Recettes</b> |  |
|-----------------|-----|-----------------|--|
|                 |     |                 |  |
|                 | ں ت |                 |  |
|                 | ۲۸۲ |                 |  |

 $\rightarrow$  Emission de mandats comptes 60 – 64 chapitres 011-012

#### -*Comptable*

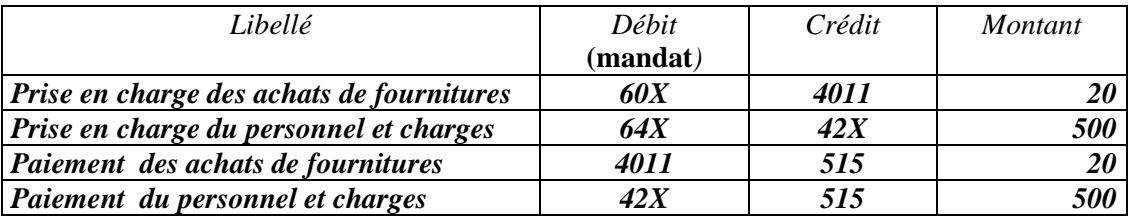

## **En fin d'exercice**

#### -*Ordonnateur*

**Opération d'ordre budgétaire Prévisions budgétaires à prévoir :**

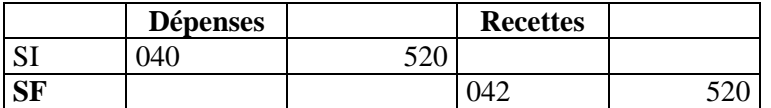

Emission de titre et mandat**>** Mandat compte 205 **Titre compte 721**

#### -*Comptable*

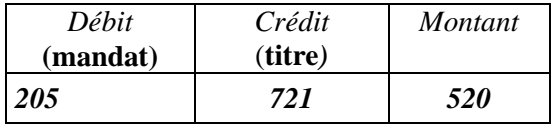

## **En cas d'échec du projet**

#### -*Ordonnateur*

**Opération d'ordre non budgétaire Aucune prévision budgétaire à prévoir** Aucun titre et mandat à émettre

#### -*Comptable*

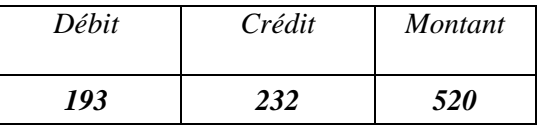

# *8 - Intégration de biens sans maître*

## *Quels textes de référence ?*

Article 147 de la loi n°2004-809 du 13 août 2004 relative aux libertés et responsabilités locales *II. - L'article 713 du même code (code civil) est ainsi rédigé :*

*« Art. 713. - Les biens qui n'ont pas de maître appartiennent à la commune sur le territoire de laquelle ils sont situés. Toutefois, la propriété est transférée de plein droit à l'Etat si la commune renonce à exercer ses droits. » III. - L'article L. 25 du code du domaine de l'Etat est ainsi rédigé :*

*« Art. L. 25. - Les biens qui n'ont pas de maître reviennent de plein droit à l'Etat si la commune sur le territoire de laquelle ils sont situés a renoncé à exercer le droit de propriété qui lui est reconnu par l'article 713 du code civil. » IV. - L'article L. 27 bis du même code est ainsi modifié :*

*1° Le premier alinéa est ainsi rédigé :*

*« Lorsqu'un immeuble n'a pas de propriétaire connu et que les contributions foncières y afférentes n'ont pas été acquittées depuis plus de trois années, cette situation est constatée par arrêté du maire, après avis de la commission communale des impôts directs. Il est procédé par les soins du maire à une publication et à un affichage de cet arrêté et, s'il y a lieu, à une notification aux derniers domicile et résidence connus du propriétaire. En outre, si l'immeuble est habité ou exploité, une notification est également adressée à l'habitant ou exploitant. Cet arrêté est, dans tous les cas, notifié au représentant de l'Etat dans le département. » ;*

*4° Le dernier alinéa est ainsi rédigé :*

*« La commune dans laquelle est situé le bien présumé sans maître peut, par délibération du conseil municipal, l'incorporer dans le domaine communal. Cette incorporation est constatée par arrêté du maire. A défaut de délibération prise dans un délai de six mois à compter de la vacance présumée du bien, la propriété de celui-ci est attribuée à l'Etat. Le transfert du bien dans le domaine de l'Etat est constaté par arrêté préfectoral. » V. - L'article L. 27 ter du même code est ainsi modifié :*

*1° Le premier alinéa est ainsi rédigé :*

*« Lorsque la propriété d'un immeuble a ainsi été attribuée à une commune ou, à défaut, à l'Etat, le propriétaire ou ses ayants droit ne sont plus en droit d'exiger la restitution si le bien a été aliéné ou utilisé d'une manière s'opposant à cette restitution. Ils ne peuvent, dans ce cas, obtenir de la commune ou de l'Etat que le paiement d'une indemnité égale à la valeur de l'immeuble au jour de son utilisation. » ; »*

Article L. 1123-1 du code général de la propriété des personnes publiques (CG3P)

*« Sont considérés comme n'ayant pas de maître les biens autres que ceux relevant de l'article L. 1122-1 et qui : 1° Soit font partie d'une succession ouverte depuis plus de trente ans et pour laquelle aucun successible ne s'est présenté ;*

*2° Soit sont des immeubles qui n'ont pas de propriétaire connu et pour lesquels depuis plus de trois ans les taxes foncières n'ont pas été acquittées ou ont été acquittées par un tiers. Ces dispositions ne font pas obstacle à l'application des règles de droit civil relatives à la prescription. »*

## *De quoi parle-t-on ?*

Il s'agit de biens qui n'ont pas de propriétaire connu et qui peuvent sous conditions particulières devenir propriété de communes.

A noter que les biens issus des successions en déshérence demeurent la propriété de l'Etat.

## *Comment justifier l'opération ?*

Le comptable procède à l'intégration du bien dans le patrimoine de la collectivité au vu de pièces transmises par l'ordonnateur :

- $\triangleright$  une délibération de la collectivité dans un délai de six mois à compter de la date à laquelle il a été constaté que le bien est présumé sans maître.
- Un arrêté du maire doit constater cette incorporation au domaine communal.

A défaut de délibération prise dans un délai de six mois à compter de la vacance présumée du bien, la propriété de celui-ci est attribuée à l'Etat.

Comité national de fiabilité des comptes locaux L'ordonnateur procède à la mise à jour de l'inventaire et le comptable complète l'état de l'actif.

## *Comment les enregistrer en comptabilité ?*

### - **Ordonnateur**

*Il s'agit d'une opération budgétaire, il y a donc émission de mandat et titre par l'ordonnateur.*

L'ordonnateur doit impérativement suivre plusieurs étapes afin que l'opération puisse être prise en compte au niveau de son propre inventaire (entrée) et au niveau de l'inventaire du comptable.

#### **Il doit** :

- Prendre en compte l'immobilisation au sein de son inventaire ;
- Transmettre l'information au comptable par communication :
	- $\checkmark$  D'un titre au compte 13X (1 ou 2 selon le caractère amortissable ou non de l'immobilisation)
	- $\checkmark$  D'un mandat au compte 21X pour constater l'enregistrement de l'immobilisation au patrimoine de la collectivité

#### En prévision :

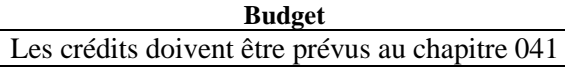

En exécution :

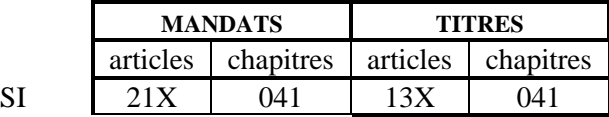

## - **Comptable**

S'agissant d'une opération d'ordre budgétaire, des titre / mandat, et flux sont transmis au comptable par l'ordonnateur.

L'ordonnateur envoie au comptable les pièces justificatives à l'appui des mandat et titre.

A la réception des pièces justificatives, **le comptable** :

Enregistre les écritures suivantes :

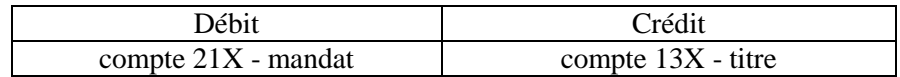

S'assure de la mise à jour de l'inventaire (sous Hélios)

A noter que dans Hélios, la fiche inventaire du bien est créée au moment de l'émission du flux mandat. Un flux indigo inventaire viendra compléter ultérieurement cette fiche.

*Hypothèse :*

*La collectivité intègre dans son patrimoine un bien sans maître évalué à 1000.*

#### -*Ordonnateur*

#### **Opération d'ordre budgétaire : Crédits budgétaires à prévoir :**

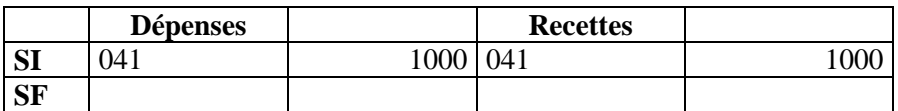

Emission d'un mandat compte 21X

 $\rightarrow$  Emission d'un titre compte 13 (1 ou 2 – immobilisation amortissable ou non)

#### -*Comptable*

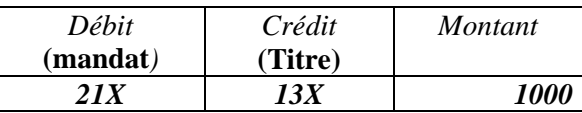

# *9 - Acquisition d'un bien en viager*

## *Quels textes de référence ?*

**Instruction M14** Tome 2 – Titre 3 – chapitre 3 « description d'opérations spécifiques » **Instruction M52** Tome 2 – Titre 3 – chapitre 3 « description d'opérations spécifiques » **Instruction M71** Tome 2 – Titre 3 – chapitre 3 « description d'opérations spécifiques » **Instruction M4** Titre 2 – Chapitre 21 – Compte 168 Annexe 10

**Décret du 25 mars 2007 pour les pièces justificatives – Rubrique 513. Article D 1617-19 du CGCT**

## *De quoi parle-t-on ?*

L'acquisition d'un bien en viager par une collectivité constitue une acquisition d'immobilisation corporelle assortie de conditions particulières.

L'entrée du bien dans l'actif de l'acquéreur est comptabilisée pour la valeur stipulée dans l'acte. Le transfert de propriété à lieu à la signature de l'acte.

**L'acte règle des relations entre les parties : toujours se référer à l'acte pour connaître les stipulations contractuelles prévues.**

## *Comment justifier l'opération ?*

### -**Ordonnateur**

**A la signature de l'acte,** l'ordonnateur joindra au mandat ou un titre émis à titre de pièce justificative une copie de l'acte et les pièces justificatives prévues à la rubrique 513 du décret du 25 mars 2007 sur les pièces justificatives.

**Aux mandats de paiement des rentes**, l'ordonnateur joindra au mandat une copie de l'acte et les pièces justificatives prévues à la rubrique 513 du décret du 25 mars 2007 sur les pièces justificatives.

#### **L'ordonnateur comme le comptable doivent se référer aux clauses contractuelles de l'acte.**

## *Comment les enregistrer en comptabilité ?*

### -**Ordonnateur**

*Cette opération donne lieu à des opérations d'ordre budgétaire et à des opération réelles,*

#### L'ordonnateur **doit à la signature de l'acte** :

- Identifier précisément l'immobilisation acquise en viager localisation exacte, lui attribuer un numéro d'inventaire physique et/ou comptable,
- $\Box$  Emettre un mandat au compte 21X pour le prix stipulé dans l'acte opération d'ordre budgétaire
- **Emettre un titre sur le compte 16878** « autres dettes autres organismes et particuliers » opération d'ordre budgétaire.
- Mettre à jour son inventaire physique et comptable.
- Mettre à jour son état de la dette

L'ordonnateur doit **au fur et à mesure de l'exigibilité des rentes viagères** – se référer aux clauses de l'acte :

- Emettre un mandat sur le compte 16878 «autres dettes autres organismes et particuliers » opération réelle. A la date d'exigibilité de la rente.
- Mettre à jour l'état du passif et suivre l'apurement du compte 16878 relatif à ce bien précis afin d'être en mesure de connaître à tout moment le solde restant à payer au crédirentier (vendeur)

*Information nécessaire afin de connaître la situation au moment du décès du créditrentier.*

 *Information nécessaire également afin d'imputer les arrérages au compte 678 une fois que les arrérages excèdent le montant des rentes capitalisées, en vas de vie du crédirentier.*

## - **Comptable**

**A la signature de l'acte**, le comptable reçoit les mandat et titre et le comptable :

- enregistre les opérations suivantes :
	- Opération d'ordre budgétaire

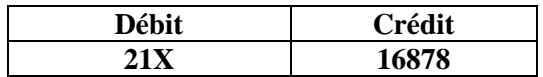

Met à jour l'état de l'actif

*Veiller à la mise à jour du module inventaire hélios*

 $\Box$  Met à jour l'état du passif – constatation de la dette -

**Au fur et à mesure de l'exigibilité des rentes viagères,** le comptable reçoit les mandats correspondant au paiement des rentes viagères et il :

□ Prend en charge les mandats reçus :

#### Opération réelle

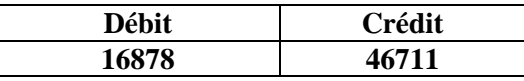

□ Procède au paiement :

Opération réelle

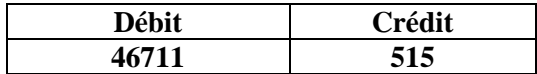

 Décès du crédirentier (le « vendeur ») avant apurement de la dette : **Consulter l'acte pour connaître les clauses particulières**

#### Procédure habituelle :

Les versements de la rente au crédirentier s'arrêtent ; le compte 16878 « autres dettes – autres organismes et particuliers » va être soldé par la comptabilisation d'un produit exceptionnel.

### - **Ordonnateur**

- Emet un mandat sur le compte 16878 opération d'ordre budgétaire
- Emet un titre sur le compte 7788 opération d'ordre budgétaire
- Le mandat et le titre sont justifiés par une copie de l'acte et les pièces relatives au décès du crédirentier .
- Met à jour son état de la dette dette soldée.

## -**Comptable**

A la réception du mandat et du titre, le comptable :

□ Prend en charge le mandat et le titre.

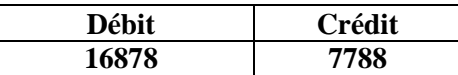

- Met à jour l'état du passif.
- Décès du crédirentier (le « vendeur ») après apurement de la dette :

Les montants (arrérages) versés au crédirentier (« vendeur ») qui excèdent le montant des rentes capitalisées sont considérés comme des charges exceptionnelles et comptabilisées au compte 678 « autres charges exceptionnelles ».

### - **Ordonnateur**

 Il émet un mandat sur le compte 678 : ce mandat sera justifié par un copie de l'acte et la situation du bien (apurement du compte 16878)

### - **Comptable**

- Il prend en charge le mandat et procède au paiement dans les conditions habituelles
- Il vérifie la situation du bien au niveau de l'apurement (état du passif) afin de s'assurer que l'imputation sur le compte 678 est correcte.

*Hypothèse : Valeur du bien indiquée dans l'acte : 1000*

*Montant de la rente viagère : 50 par an*

## **A la signature de l'acte**

### - *Ordonnateur*

**Opération d'ordre budgétaire Prévisions budgétaires**

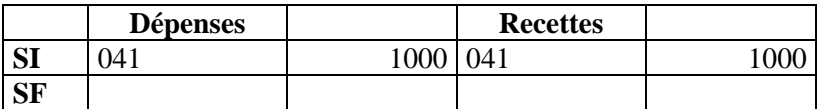

#### **Exécution :**

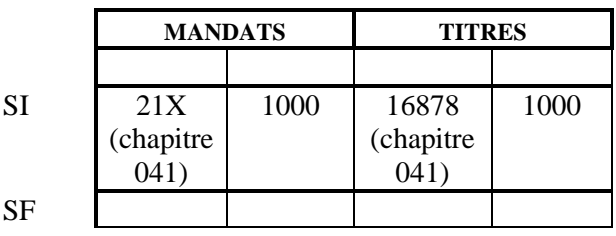

- *Comptable*

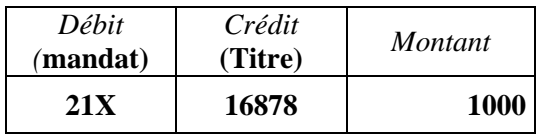

## **Exigibilité de la rente viagère**

### - *Ordonnateur*

**Opération réelle Prévisions budgétaires**

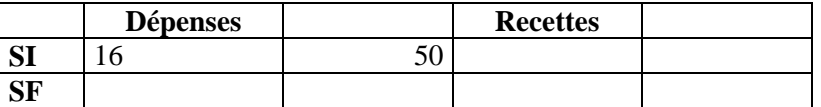

#### **Exécution :**

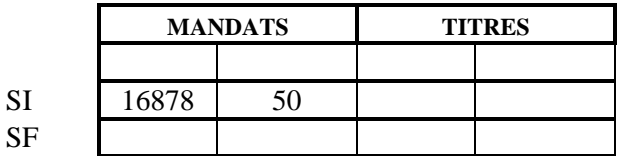

### -*Comptable*

Prend en charge le mandat

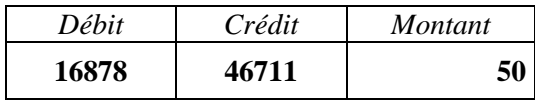

Paye le mandat

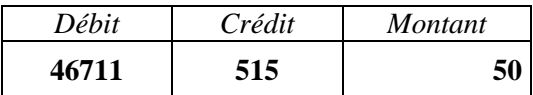

# **Décès du crédirentier (le vendeur)**

*Hypothèse 1: décès du crédirentier avant apurement de la dette.*

**Le crédit rentier décède au bout de 5 ans (5 annuités ont été payées soit : 250)**

### -*Ordonnateur*

#### **Opération d'ordre budgétaire prévisions budgétaire**

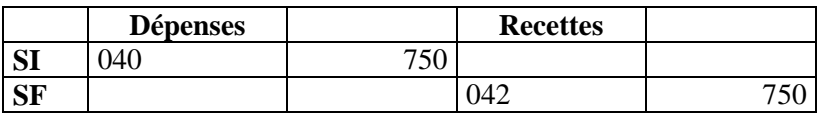

### *Exécution*

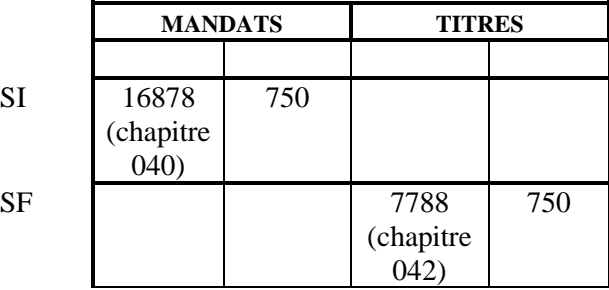

### -*Comptable*

Prend en charge le mandat et le titre

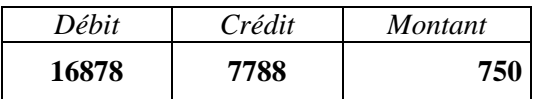

*Hypothèse 2: décès du crédirentier après apurement de la dette*

Le crédit rentier décède au bout de 25 ans - au bout de 20 ans la dette est soldée ; les annuités de la rente payées postérieurement sont considérées comme des charges exceptionnelles

### -*Ordonnateur*

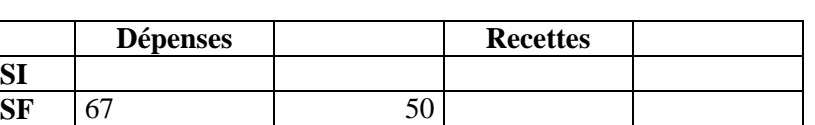

### **Opération réelle prévisions budgétaires**

*Exécution*

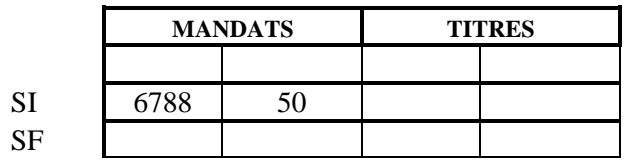

### -*Comptable*

#### Prend en charge le mandat

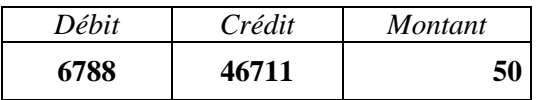

#### Paye le mandat

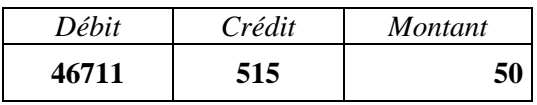

# **10 - Vente en l'état d'achèvement futur**

## *Quels textes de référence ?*

**Instruction M14** Tome 2 Le cadre budgétaire – Titre 3 l'exécution budgétaire – chapitre 3 description d'opérations spécifiques **Instruction M52** Tome 2 Le cadre budgétaire – Titre 3 l'exécution budgétaire – chapitre 3 description d'opérations spécifiques **Instruction M71** Tome 2 Le cadre budgétaire – Titre 3 l'exécution budgétaire – chapitre 3 description d'opérations spécifiques **Instruction M4** Titre 2 Le cadre comptable – Chapitre 2 le fonctionnement des comptes **Article D 1617-19 du CGCT**

## *De quoi parle-t-on ?*

Aux termes de l'article 1601-3 du code civil, « la vente en l'état futur d'achèvement est le contrat par lequel le vendeur transfère immédiatement à l'acquéreur ses droits sur le sol ainsi que la propriété des constructions existantes. Les ouvrages à venir deviennent la propriété de l'acquéreur au fur et à mesure de leur exécution ; l'acquéreur est tenu d'en payer le prix à mesure de l'avancement des travaux. ».

Il s'agit donc d'une opération particulière de cession ou de vente d'une immobilisation.

## *Comment justifier l'opération ?*

- Délibération autorisant la signature du contrat ;
- Contrat authentique de VEFA
- Décomptes.

## *Comment les enregistrer en comptabilité ?*

### *Collectivité bénéficiaire*

### - **Ordonnateur**

*Il s'agit d'une opération budgétaire, il y a donc émission de mandat et titre par l'ordonnateur.* Un flux va donc être émis par l'ordonnateur pour constater la sortie de l'immobilisation.

L'ordonnateur doit impérativement suivre plusieurs étapes afin que l'opération puisse être prise en compte au niveau de son propre inventaire (sortie) et au niveau de l'inventaire du comptable.

#### **Il doit** :

- intégrer dans son inventaire l'immobilisation à partir des informations fournies par le vendeur, notamment la désignation du bien et sa valeur.
- Affecter un numéro inventaire au bien remis
- □ Transmettre l'information au comptable :
	- **Emission d'un mandat au compte 23X, pour le montant des sommes déjà versées**
- Réaliser un suivi en engagement hors bilan (classe 8) des sommes qui seront dues au fur et à mesure de l'avancement des travaux.

*Si le versement intervient en une seule fois au moment de l'échange du bien. Le 23 ne serait donc mouvementé qu'une seule fois, au moment de l'échange. Le passage au 21 interviendrait sur un exercice ultérieur, à réception des travaux pour un montant connu et comptabilisé dès l'origine. La classe 8 n'aurait pas à être mouvementée.*

En prévision :

**Budget** Crédits à prévoir au chapitre 041

### - **Comptable**

S'agissant d'une opération d'ordre budgétaire, des titre / mandat et flux sont transmis au comptable par l'ordonnateur.

L'ordonnateur envoie au comptable un certificat administratif précisant notamment, la désignation du ou des biens et numéro(s) inventaire.

A la réception des pièces justificatives, **le comptable** :

Enregistre le bien reçu aux comptes :

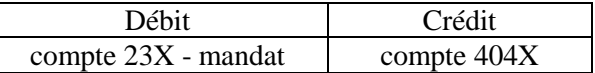

La fiche inventaire afférente au bien doit également être constituée dans le module inventaire d'Hélios.

### *Collectivité cédante*

## - **Ordonnateur**

*Il s'agit d'une opération budgétaire, il y a donc émission de mandat et titre par l'ordonnateur.* Dans la comptabilité d'une collectivité qui procède à une vente en l'état futur d'achèvement, dès lors que le transfert de propriété s'effectue au fur et à mesure de l'état d'avancement des travaux et que les biens n'ont pas vocation à terme à intégrer son patrimoine, il convient de retracer les travaux en question au compte 458 « *Opérations d'investissement sous mandat* ».

#### **Il doit** :

- □ Transmettre l'information au comptable par :
	- $\checkmark$  Emission d'un mandat au compte 4581+n° de l'opération du mandat pour constater les dépenses engagées par la commune sur la partie du bâtiment faisant l'objet de la vente en l'état futur d'achèvement;
	- $\checkmark$  Emission d'un titre au compte 4582 + numéro de l'opération du mandat retraçant l'encaissement du prix payé par l'acquéreur ainsi que les éventuelles subventions versées par des tiers et directement affectées à cette opération ;
- Réaliser un suivi annexe de l'opération pour compte de tiers

#### En prévision :

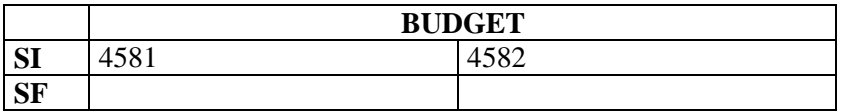

### - **Comptable**

Les dépenses engagées par la commune sur la partie du bâtiment faisant l'objet de la vente en l'état futur d'achèvement doivent donc être retracées au débit du compte 4581 « *Opérations d'investissement sous mandat – dépenses* » :

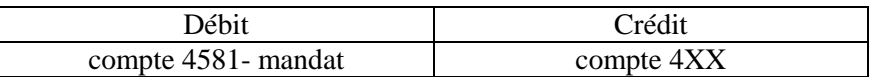

L'encaissement du prix payé par l'acquéreur ainsi que les éventuelles subventions versées par des tiers et directement affectées à cette opération doivent être retracées :

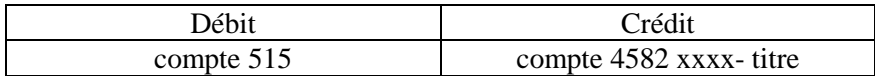

Par ailleurs, la différence entre le prix convenu dans l'acte et le montant des versements imputés au compte 4582 est suivie, en comptabilité hors bilan, à la fois en engagement donné (compte 8018 "Autres engagements donnés") et en engagement reçu (8028 "Autres engagements reçus").

#### **VEFA – Vente en l'état d'achèvement futur : Illustration**

*Hypothèse :*

*Acquisition en VEFA par une collectivité ou un établissement d'un bien pour 550. Le paiement se fera en plusieurs tranches :*

*Au début des travaux : 100 Puis 4 paiements de 100 en fonction de l'avancement des travaux 1 paiement de 50 à la réception des travaux. Détail des dépenses et recettes liées au mandat :*

*Montant total des dépenses : 600*

*Montant total des recettes : 550 La différence 50 s'analyse comme une subvention d'équipement.*

## *Collectivité ou établissement bénéficiaire*

(Acheteur)

#### -*Ordonnateur*

*Pendant les travaux*

Opération budgétaire  $\rightarrow$  Prévisions budgétaires :

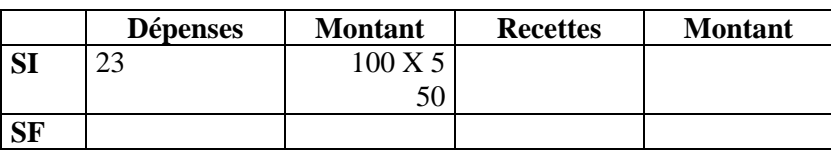

#### **Emission d'un mandat sur le compte 23X à chaque paiement**

 *A la fin des travaux – PV de remise et DGD* Opération d'ordre non budgétaire  $\rightarrow$  aucune prévision budgétaire à prévoir

#### -*Comptable*

*Pendant les travaux*

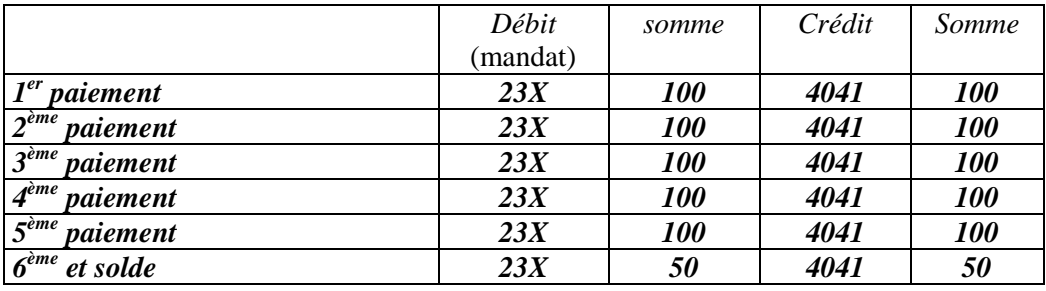

A la fin des travaux, sur demande de l'ordonnateur avec certificat administratif

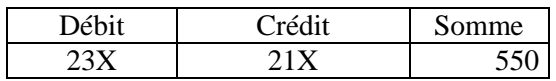
# *Collectivité ou établissement réalisant les travaux et cédant le bien*

(*Vendeur*)

#### -*Ordonnateur*

*Pendant les travaux*

Opération budgétaire Prévisions budgétaires à prévoir

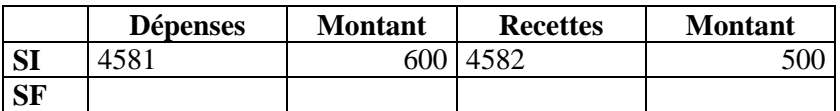

Emissions de mandats pour les dépenses compte 4581X

Emissions de titres pour les recettes compte 4582X

### -*Comptable*

*Pendant les travaux*

Prend en charge et paye les mandats émis :

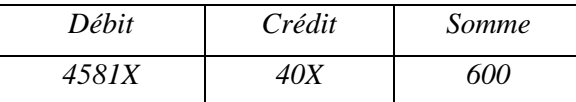

Prend en charge et recouvre les recettes :

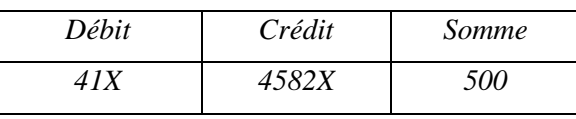

#### -*Ordonnateur*

#### *A la fin des travaux*

Les comptes 4581X et 4582X doivent être égaux et ils se soldent l'un par l'autre. La différence de 50 entre les dépenses et recettes s'analyse comme une subvention d'équipement :

Opération budgétaire : prévisions budgétaires

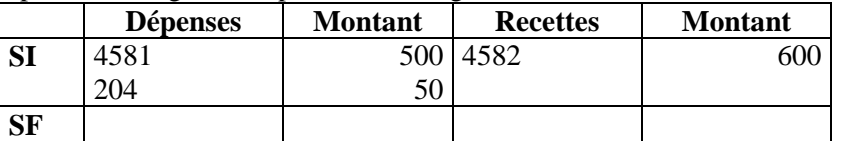

Exécution budgétaire :

Emission d'un mandat au compte 2044X Emission d'un titre au compte 4582X

#### -*Comptable*

*A la fin des travaux*

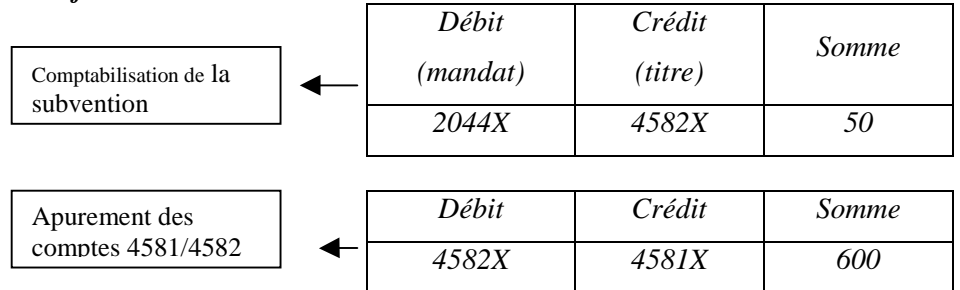

# **11 -** *Opérations sous mandat sur collèges / lycées*

## *Quels textes de référence ?*

#### **Instruction M52**

Tome 2 – Titre - Chapitre 3 –Paragraphe 3 (voir compte 458)

#### **Instruction M71**

Tome 2 – Titre - Chapitre 3 –Paragraphe 3 (voir compte 458)

#### **Article D 1617-19 du CGCT**

**NB** : le compte 456 fonctionne comme le compte 458

# *De quoi parle-t-on ?*

Dans le cadre des lois de décentralisation (1983 puis 2004), les départements sont amenés à réaliser des travaux pour le compte des régions sur des lycées et inversement, les régions des travaux pour le compte des départements dans les collèges.

Conformément à la réglementation l'ensemble de ces dépenses est constaté au compte **455**. Ce compte enregistre les opérations d'investissement réalisées par le département / région sur la partie « lycée » / « collège » des cités scolaires mixtes, pour le compte de la région / département et fonctionne selon les mêmes modalités que le compte 458.

L'ordonnateur tient un état par mandat reçu pour suivre la nature des dépenses et des recettes concernant l'opération.

Leur contenu et leur déroulement dans le temps sont justifiés par un tableau détaillé des débours et des recettes propres à chaque opération.

# *Comment justifier l'opération ?*

## - **Ordonnateur**

#### **Ordonnateur mandataire**

L'ordonnateur tient par mandat reçu un état pour suivre les dépenses et recettes qu'il assume par opération. L'état doit être accompagnée des copies des pièces justificatives de dépense (voir la rubrique 494 du décret relatif aux pièces justifications du 25 mars 2007 – sous rubrique 49422.

Cet état est détaillé. Il est signé par l'ordonnateur et son comptable avant d'être transmis à la collectivité mandante et à son comptable avec une copie du contrat de mandat.

Une fois les travaux achevés, les comptes 45.. et 45.. (Dépenses et recettes) présentent normalement un solde égal.

#### **Ordonnateur mandant**

Il reçoit l'état et met à jour son actif physique et comptable en intégrant les travaux ou les immobilisations.

- $\triangleright$  Il identifie précisément les biens reçus
- Il leur attribue un numéro d'inventaire

## - **Comptable**

#### **Comptable du mandataire**

En cours d'opération, les dépenses sont justifiées par les pièces habituelles (se référer à la nomenclature des pièces justificatives du décret du 25 mars 2007)

A la fin des travaux, le mandat au compte 2040 et le titre au compte 45..2 sont justifiés par l'état détaillé

#### **Comptable du mandant**

Les opérations sont justifiées par l'état détaillé signé de l'ordonnateur et du comptable mandataire.

## *Comment les enregistrer en comptabilité*

## - **Ordonnateur mandataire**

Au cours de l'exécution du mandat, l'ordonnateur émet des titres et mandats sur le compte 455 **(Compte budgétaire)** Ce compte est subdivisé (subdivision 1 en dépenses et 2 en recettes). Il justifie les dépenses par les pièces justificatives prévues à la nomenclature (décret du25 mars 2007).

Une fois les travaux terminés, les comptes 45..1 et 45..2 sont égaux.

- ♦ Si les recettes sont inférieures aux dépenses, la différence s'analyse comme une subvention en nature du mandataire au mandant. L'ordonnateur doit
	- Emettre un mandat au compte 2044
	- Emettre un titre au compte 45…2 pour solder le compte.
	- *L'état détaillé (voir supra) constitue la pièce justificative*
- ♦ L'ordonnateur met à jour son inventaire physique et comptable au vue de l'état détaillé.

## - **Comptable mandataire**

Au cours de l'opération, Le comptable prend en charge les mandats et titres émis et après visa procède au paiement ou au recouvrement dans les conditions habituelles .

Une fois les travaux terminés, le comptable passe les opérations :

 Si besoin régularisation de la différence entre le compte 45…1 et 45..2 Il prend en charge le mandat et le titre

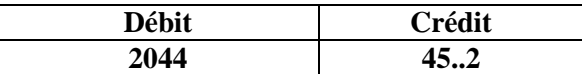

 $\triangleright$  Une fois que les comptes 45..1 et 45..2 sont égaux, il procède à la clôture des comptes en les soldant l'un par l'autre (opération d'ordre non budgétaire).

Ces opérations sont justifiées par l'état détaillé (*voir rubrique « comment justifier l'opération ? »)*

 $\triangleright$  Il intègre les biens (opération d'ordre non budgétaire)

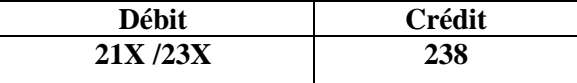

Il met à jour l'état de l'actif avec l'état détaillé.

*Veiller à la mise à jour du module inventaire hélios*

*Hypothèse : Opérations réalisées par un département sur un lycée. Valeur des travaux réalisés en N : 1000 In fine les recettes sont inférieures aux dépenses pour 50*

### -*Ordonnateur mandataire*

#### **Opération d'ordre budgétaire Prévisions budgétaires**

#### **En cours d'exécution** :

Réalisation des travaux :

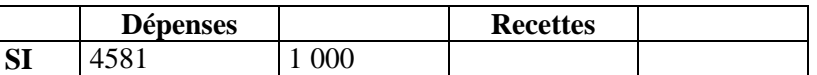

La région rembourse les dépenses au département :

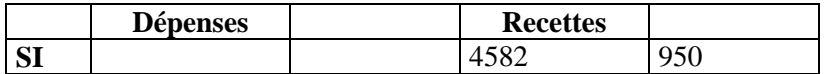

- $\rightarrow$  Emission de mandats et titres :
- Mandat compte 4581 : 1 000
- Titre compte 4582 : 950

Une fois les travaux achevés : Les recettes < aux dépenses :

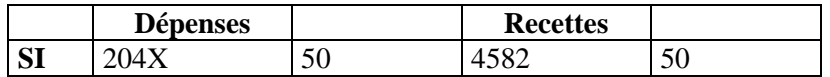

 $\rightarrow$  Emission de mandats et tires :

- Mandat compte  $204X:50$
- Titre compte  $4582:50$

## -*Comptable mandataire*

#### **En cours d'opérations** :

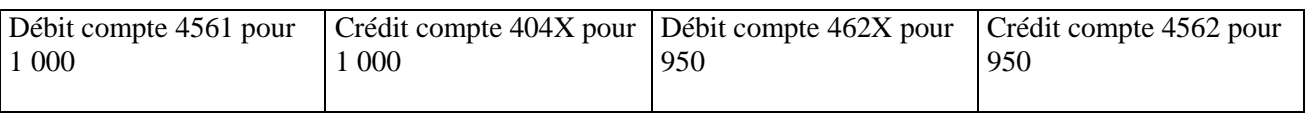

#### **En fin d'opérations** :

1) Constat du « déficit de recettes :

Débit du compte 204X pour 50 Crédit du compte 4562 pour 50

2) Solde des comptes 456X :

Débit du compte 4562 pour 1 000 Crédit du compte 4561 pour 1 000 *Par opérations d'ordre non budgétaires*

### -*Ordonnateur mandant*

Reçoit l'état de suivi des opérations de l'ordonnateur mandataire et met à jour son inventaire

## -*Comptable mandant*

Intègre les biens par opérations d'ordre non budgétaires au vu de l'état reçu de l'ordonnateur Débit : Compte 21X / 23X Crédit : compte 238

# *12 - Acquisition et cession à l'€ symbolique*

## *Quels textes de référence ?*

#### **Instruction M14**

Tome 1 – Titre 1 - chapitre 2 « le fonctionnement des comptes » – 1.classe 1 comptes de capitaux – compte 13 « subvention d'investissement ». Annexe 51 Tome 2 – Titre 3 – chapitre 3 « description d'opérations spécifiques » - paragraphe 1.2.2.2 « subventions reçues et dons et legs en nature » **Instruction M52** Tome 1 – Titre 1 - chapitre 2 « le fonctionnement des comptes » – 1.classe 1 comptes de capitaux – compte 13 « subventions d'investissement » Tome 2 – Titre 3 – chapitre 3 « description d'opérations spécifiques » - paragraphe 1.2.2.2 « subvention reçue en nature » **Instruction M71** Tome 1 – Titre 1 - chapitre 2 « le fonctionnement des comptes » – 1.classe 1 comptes de capitaux Tome 2 – Titre 3 – chapitre 3 « description d'opérations spécifiques » - paragraphe 1.2.2.2 « subvention reçue en nature » **Instruction M4** Titre 2 – chapitre 2 – 1.1 « les comptes de capitaux » **Article D 1617-19 du CGCT**

## *De quoi parle-t-on ?*

Ce type d'opérations est assimilé à une subvention remise ou reçue par la collectivité concernée.

La remise pour 1€ symbolique ne signifie pas que le bien remis n'a aucune valeur ou vaut 1€. Sa valeur est celle inscrite au bilan de la collectivité qui remet l'immobilisation.

Cette remise pour une valeur bien inférieure à la valeur réelle du bien s'interprète comme une subvention de la collectivité envers une autre collectivité ou établissement.

Par parallélisme des formes, l'acquisition à l'euro symbolique est également interprétée comme une subvention de l'organisme initialement propriétaire du bien vers celui qui l'acquiert.

La valeur du bien doit être inscrite au bilan de la collectivité qui le reçoit.

L'euro symbolique est dans les deux cas enregistré comme :

- une dépense exceptionnelle en cas d'acquisition

- une recette exceptionnelle en cas de cession.

# *Comment justifier l'opération ?*

Le comptable procède à l'intégration comme à la « sortie » du bien pour la collectivité « affectante », au vu de pièces transmises par l'ordonnateur :

En cas d'acquisition : pour un acte authentique :

- $\triangleright$  délibération acceptant l'acquisition acte.
- $\triangleright$  expédition du titre de propriété
- en cas d'acte notarié doit être ajouté : **.**Copie authentique du titre de propriété
- certificat administratif indiquant la valeur réelle du bien, la localisation du bien, le n° d'inventaire afin que le comptable puisse enregistrer le bien pour sa valeur réelle.

#### *En cas de cession* :

 Transmission au comptable d'un certificat administratif indiquant le bien cédé, sa localisation, son n° d'inventaire, la valeur du bien, l'identité de l'acheteur acte de transfert de propriété pour le bénéficiaire, doit mentionner la valeur du bien remis

L'ordonnateur procède à la mise à jour de l'inventaire et le comptable complète l'état de l'actif.

Comité national de fiabilité des comptes locaux

# *Comment les enregistrer en comptabilité ?*

## *Collectivité cédante*

## - **Ordonnateur**

*Il s'agit d'une opération budgétaire, il y a donc émission de mandat et titre à réaliser par l'ordonnateur.*

Un flux va donc être émis par l'ordonnateur pour constater la sortie de l'immobilisation.

L'ordonnateur doit impérativement suivre plusieurs étapes afin que l'opération puisse être prise en compte au niveau de son propre inventaire (sortie) et au niveau de l'inventaire du comptable.

#### **Il doit** :

- Identifier les immobilisations vendues à l'euro au sein de son inventaire ; il doit les rechercher au sein du compte 21X.
- « sortir » ces immobilisations de son inventaire ; le compte 21X doit être diminué d'autant (crédit du compte 21X)
- □ Transmettre l'information au comptable par :
	- $\checkmark$  Emission d'un mandat au compte 2044X « subvention d'équipement versée en nature » pour constater la « subvention » versée au bénéficiaire de cette cession. Ce mandat doit correspondre au montant de l'immobilisation ;
	- $\checkmark$  Emission d'un titre au compte 21X pour constater la « sortie » du bien pour la valeur nette comptable du bien amortissable ;
	- $\checkmark$  Emission d'un titre au compte 7788 « produits exceptionnels divers » pour constater l'encaissement de l'euro symbolique
	- $\checkmark$  Réalisation d'un certificat administratif

En prévision :

En exécution :

**Budget** Crédits à prévoir au chapitre 041

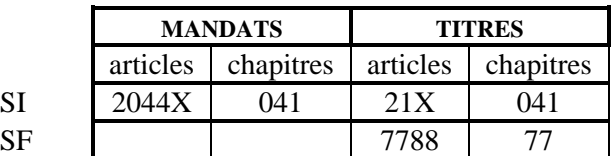

*A noter que s'il s'agit d'un bien amortissable, les amortissements doivent également être transférés ainsi que les subventions s'il s'agit d'un bien subventionné et les emprunts en cas d'acquisition initiale du bien via emprunt. Dans ce cas les mouvements s'imputent en contrepartie au compte 1021.*

*Dans ce cas des crédits doivent également être prévus et exécutés au chapitre 041.*

A noter que le compte 2044X est un compte d'immobilisation amortissable.

Tous les ans, l'ordonnateur devra constater un amortissement au compte 6811 / 28044X

**Cas particulier de la M4 :** Sortie de l'immobilisation : D/ 6742 « « subvention exceptionnelle d'équipement » - C/ 21⇒ pour la valeur de l'immobilisation (nette). Il n'existe pas de compte 2044X en M4.

## - **Comptable**

S'agissant d'une opération d'ordre budgétaire, un mandat et un flux sont transmis au comptable : il constate l'enregistrement de la subvention versée.

L'ordonnateur envoie au comptable un certificat administratif précisant notamment, la désignation du ou des biens et numéro(s) inventaire.

A la réception des pièces justificatives, **le comptable** :

- Identifie le bien transféré
- passe les écritures suivantes de sortie du bien : écritures non budgétaires :

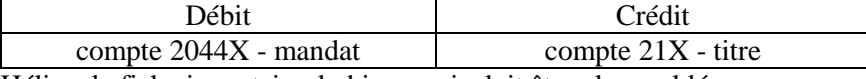

A noter que dans Hélios, la fiche inventaire du bien remis doit être alors soldée.

Il y a création d'une fiche inventaire pour le compte 2044X

*A noter que s'il s'agit d'un bien amortissable, les amortissements doivent également être transférés ainsi que les subventions s'il s'agit d'un bien subventionné et les emprunts en cas d'acquisition initiale du bien via emprunt. Dans ce cas les mouvements s'imputent en contrepartie au compte 1021.*

Comité national de fiabilité des comptes locaux

## *Collectivité ou établissement bénéficiaire*

## - **Ordonnateur**

*Il s'agit d'une opération budgétaire, il y a donc émission de mandat et titre à réaliser par l'ordonnateur.* Un flux sera donc émis pour ce type d'opérations

L'ordonnateur doit impérativement suivre plusieurs étapes afin que l'opération puisse être prise en compte au niveau de son propre inventaire (sortie) et au niveau de l'inventaire du comptable.

#### **Il doit** :

- intégrer dans son inventaire l'immobilisation à partir des informations fournies par le donateur, notamment la désignation du bien et sa valeur.
- Affecter un numéro inventaire au bien remis
- □ Transmettre l'information au comptable :
	- $\Box$  Emission d'un mandat au compte 21X, pour le montant de l'immobilisation moins un euro (paiement de l'euro symbolique)
	- Emission d'un titre au compte 13X

#### En prévision :

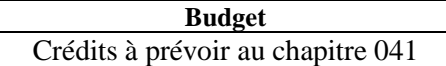

En exécution :

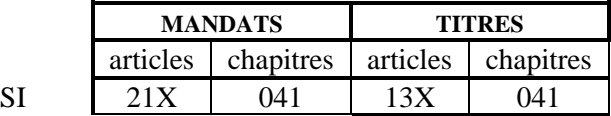

A noter que la dépense de 1€ au chapitre 21 doit être prévue.

*Comme pour la collectivité « cédante », s'il s'agit d'un bien amortissable, les amortissements doivent également être transférés ainsi que les subventions s'il s'agit d'un bien subventionné et les emprunts en cas d'acquisition initiale du bien via emprunt.*

*Dans ce cas les mouvements s'imputent en contrepartie au compte 1021. Les crédits doivent également être prévus au chapitre 041.*

## - **Comptable**

S'agissant d'une opération d'ordre budgétaire, des titre / mandat et flux sont transmis au comptable par l'ordonnateur.

L'ordonnateur envoie au comptable un certificat administratif précisant notamment, la désignation du ou des biens et numéro(s) inventaire.

A la réception des pièces justificatives, **le comptable** :

Enregistre comptablement le bien reçu en apport :

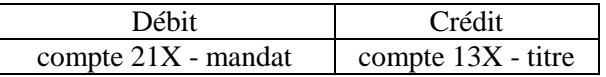

La fiche inventaire afférente au bien doit également être constituée dans le module inventaire d'Hélios.

*A noter que s'il s'agit d'un bien amortissable, les amortissements doivent également être transférés ainsi que les subventions s'il s'agit d'un bien subventionné et les emprunts en cas d'acquisition initiale du bien via emprunt. Dans ce cas les mouvements s'imputent en contrepartie au compte 1021. Il s'agit d'opérations d'ordre budgétaire.*

## **Acquisition € symbolique : Illustration**

#### *Hypothèse :*

*Valeur de l'immobilisation acquise : 1000*

### -*Ordonnateur*

**Opération d'ordre budgétaire Prévisions budgétaires** 

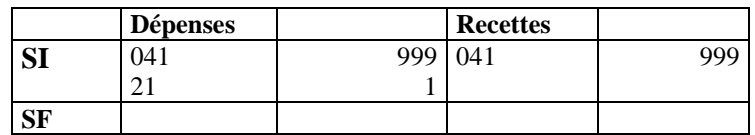

- Emission d'un mandat sur le compte 21X : 1000
- $\rightarrow$  Emission de titre sur le compte 13X (1 ou 2 selon que le bien est ou non amortissable) : 999

### -*Comptable*

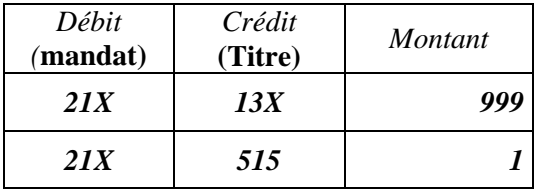

### **Cession € symbolique Illustration**

#### *Hypothèse :*

*Cession à l'€ symbolique d'une immobilisation Valeur brute de l'immobilisation cédée : 1000 Amortissements constatés : 600*

### -*Ordonnateur*

#### **Opération d'ordre budgétaire Prévisions budgétaires :**

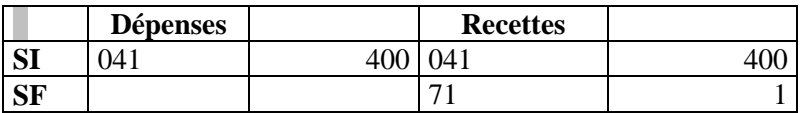

 Emission d'un mandat sur le compte 2044 : 400 Emission d'un titre sur le compte 21XX : 400 Emission d'un titre sur le compte 7788 : 1

### -*Comptable*

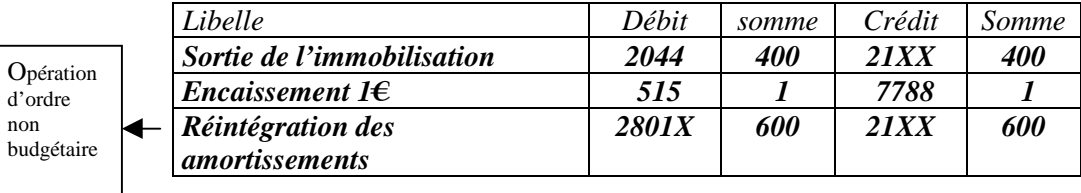

# **13 -** *Cession à paiement différé*

# *Quels textes de référence ?*

#### **Instruction M14**

Tome 2 Le cadre budgétaire – Titre 3 l'exécution budgétaire – Chapitre 3 la description d'opérations spécifiques

#### **Instruction M52**

Tome 2 Le cadre budgétaire – Titre 3 l'exécution budgétaire – Chapitre 3 la description d'opérations spécifiques

#### **Instruction M71**

Tome 2 Le cadre budgétaire – Titre 3 l'exécution budgétaire – Chapitre 3 la description d'opérations spécifiques

**Article D 1617-19 du CGCT**

# *De quoi parle-t-on ?*

Il s'agit du cas où il a été convenu dans l'acte de vente entre les parties, que le paiement interviendra pour tout ou partie postérieurement à l'acte de vente. Le paiement aura lieu en une ou plusieurs fois selon les dispositions contractuelles.

Le transfert de propriété a lieu à la signature de l'acte, indépendamment du paiement du prix

Si le transfert de propriété n'intervient qu'après le paiement total de prix : vente avec clause de réserve de propriété.

En cas de vente avec paiement du prix après le transfert de propriété : vente à terme : il est recommandé au vendeur, à la collectivité de prendre des garanties. Deux possibilités :

- *Procéder à l'inscription d'une hypothèque de premier rang sur l'immeuble vendu,*
- *Prévoir dans le contrat une clause résolutoire en cas de non paiement.*

*La formule de location-vente est plus sûre et est à privilégier.*

#### **L'acte, le contrat règle les relations entre les parties : toujours de référer aux clauses contractuelles afin de pouvoir qualifier le contrat**

# *Comment justifier l'opération ?*

## - **Ordonnateur**

#### **Pièces justificatifs au moment de la signature de l'acte**

 $\triangleright$  la copie de l'acte de vente

L'ordonnateur devra justifier l'opération en joignant aux titres et mandats émis

- un certificat administratif indiquant le bien cédé, sa localisation, son n° d'inventaire, la valeur du bien, l'identité précise de l'acheteur
- **Pièces justificatives à joindre au titre émis pur l'encaissement du ou des échéances postérieurs à la signature de l'acte**
- $\triangleright$  Copie de l'acte de vente

Comité national de fiabilité des comptes locaux

# *Comment les enregistrer en comptabilité*

## *A la signature de l'acte et transfert de propriété*

## - **Ordonnateur**

Au moment de la signature de l'acte et du transfert de propriété, **l'ordonnateur doit :**

- Identifier le bien cédé et le rechercher dans son inventaire physique et comptable,
- $\Box$  Emettre un titre sur le compte 775 pour le montant du prix payé au comptant,
- Constater la créance et le prix de vente différé :
- Emettre un mandat sur le compte 2763 ou 2764 pour la partie de prix faisant l'objet d'un paiement différé,
- Emettre un titre sur le compte 775 pour la partie de prix faisant l'objet du paiement différé.
- Enregistrer la sortie du bien du patrimoine de la collectivité
- $\triangleright$  Emettre un mandat sur le compte 675 et un titre sur le compte 21X pour le montant de la valeur nette comptable,
- Constater la plus ou la moins value et la transférer en section d'investissement
- $\triangleright$  Selon le cas émission d'un mandat au compte 676 ou d'un titre au compte 776 et d'un titre ou d'un mandat au compte 192.
- Mettre à jour l'inventaire physique et comptable (bien identifier le bien cédé) et la créance envers l'acheteur.

## -**Comptable**

Le comptable passe les opérations suivantes :

Prend en charge le titre émis pour la partie payée au comptant :

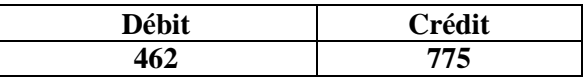

□ Prend en charge le titre émis sur le compte 775 pour la partie du prix en paiement différé et le mandat émis sur le compte 2763 ou 2764 pour constater la créance :

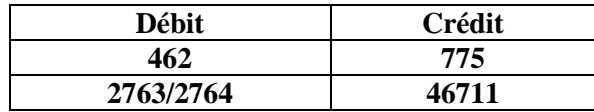

Constate le paiement effectif pour la fraction du prix payé au comptant :

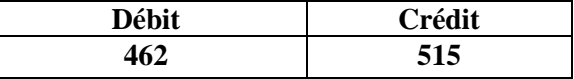

Solde le compte 462 et le compte 46711 pour le montant du prix à paiement différé :

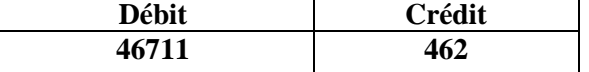

Les comptes 46711 et 462 relatifs à cette opération sont soldés.

 $\Box$  Prend en charge le mandat au compte 675 et le titre au compte 21X :

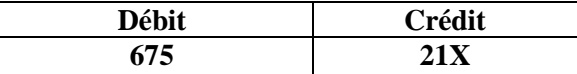

 Prend en charge le mandat ou le titre relatif à la plus ou la moins value ainsi que le titre ou mandat sur le compte 19

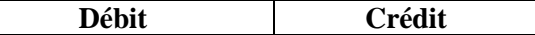

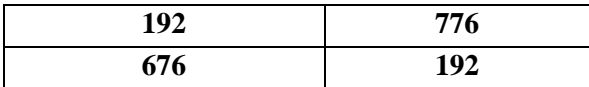

- Met à jour l'état de l'état : identifie le bien cédé, le recherche dans l'état de l'actif et enregistre la sortie *Veiller à la mise à jour du module inventaire hélios*
- Met à jour l'état de l'actif, enregistre la créance avec précision, *Veiller à la mise à jour du module inventaire hélios*

### *Au moment des paiements différés*

Se référer aux clauses contractuelles pour connaître les dates d'échéance et montants payés à chaque échéance :

En cas de paiement différé en une ou plusieurs fois, le ou les titres de recettes sont émis au moment de la date d'échéance fixé dans le contrat. ( à l'exigibilité) et non au moment de la signature de l'acte.

## - **Ordonnateur**

A la date d'exigibilité de paiement de la fraction du prix convenu dans l'acte ; l'ordonnateur

- Emet un titre de recette du montant de l'échéance sur le compte 2764 ou 2763.
- Procède à la mise à jour de l'inventaire comptable (suivi de la créance)

## -**Comptable**

- A la réception du titre, le comptable
- Constate l'opération suivante :

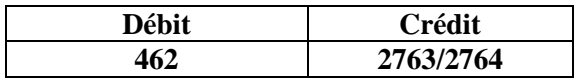

Le compte 462 sera soldé au moment de l'encaissement de pris par le compte 515.

Met à jour l'état de l'actif suivi de la créance au compte 2763/2764

### **Cession à paiement différé : Illustration**

*Hypothèse :*

*Cession d'un bien pour 1000 – VNC du bien 900 – PV 100 Paiement au comptant pour 600 Paiement différé 2 échéances de 200*

Opération de cession et constatation de la créance suite au paiement différé :

#### -*Ordonnateur*

#### **Opération budgétaire et semi budgétaire : crédits au chapitre 024 Crédits au chapitre 27**

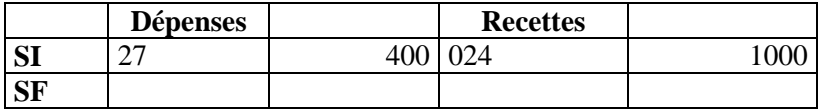

#### $\rightarrow$  Emissions de titres et mandats

- titre compte 775 : 1000
- mandat compte 276X : 400
- mandant compte 675 : 900
- titre compte  $21X:900$
- mandat compte 676 : 100
- titre compte 192 : 100

#### -*Comptable*

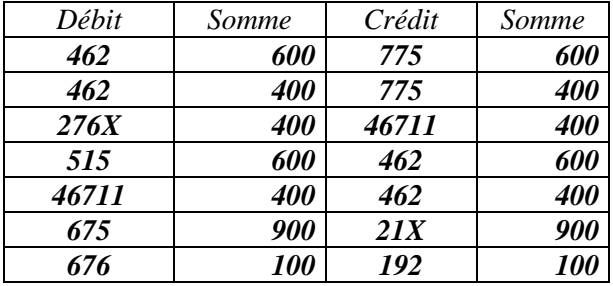

#### **Encaissement échelonné du prix de vente par l'acheteur**

#### -*Ordonnateur*

A chaque échéance prévu dans l'acte de vente :

Opération réelle prévoir crédits budgétaire  $\rightarrow$  crédits au compte 276X (recette)

Emission d'un titre compte 2764X : 200

#### -*Ordonnateur*

A chaque échéance prévue dans l'acte de vente :

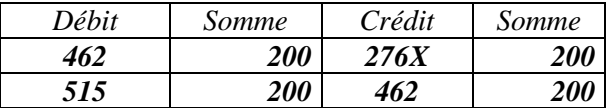

## *Quelles références budgétaires et comptables ?*

#### **Instruction M14**

Tome 1 Le cadre comptable Annexe 53 **Instruction M52** Tome 1 Le cadre comptable Annexe 50 **Instruction M71** Tome 1 Le cadre comptable Annexe 45 **Article D 1617-19 du CGCT**

# *De quoi parle-t-on ?*

Les partenariats publics privés (PPP) ont pour objet de faire appel à l'initiative et au financement privés pour faire naître des équipements nouveaux ou assurer la mise à disposition de services, destinés à assister les autorités administratives dans l'exercice de leurs missions. Conçus et gérés selon les normes propres au secteur privé, ces équipements et services sont mis à la disposition des administrations pour les besoins du service public.

Un contrat de partenariat est un contrat global qui comprend nécessairement au moins trois éléments :

- le financement (qui peut n'être que partiel) d'investissements immatériels, d'ouvrages ou d'équipements nécessaires au service public ;
- la construction ou la transformation des ouvrages ou des équipements ou d'autres investissements (y compris immatériels) ;
- leur entretien et/ou leur maintenance et/ou leur exploitation et/ou leur gestion.

De manière facultative, il peut contenir d'autres prestations concourant à l'exercice de la mission de service public qui est de la compétence de la personne publique cocontractante ainsi que tout ou partie de la conception des ouvrages.

Les biens objets du partenariats sont contrôlés par la collectivité.

# *Comment justifier l'opération ?*

- Délibération ;
- Contrat ;

- Le cas échéant, pièces justificatives définies dans les documents contractuels ;.

- En cas de cession en application de l'article L. 313-29-1 du Code monétaire et financier, attestation de la personne publique constatant la réalisation des investissements ;

- En cas de versement de primes aux candidats, le règlement de la consultation ou l'avis d'appel public à la concurrence prévoyant les modalités d'allocation de primes et un état liquidatif par bénéficiaire.

# *Comment les enregistrer en comptabilité*

## - **Ordonnateur**

Il s'agit d'une opération non budgétaire pour la partie enregistrement de l'immobilisation et budgétaire pour les opérations dites courantes (amortissement…) : donnant lieu à émission de titre et de mandat (flux indigo).

On distingue chez l'ordonnateur :

- Les opérations non budgétaires : **A la mise en service de l'immobilisation** :
- l'ordonnateur constate une entrée au compte 21 pour la valeur totale (coût d'entrée chez le partenaire privé) ;
- constate la contre partie au compte 235 pour la partie investissement d'ores et déjà payée, au compte 1675 pour la part investissement restant à payer et dans les subdivisions appropriées du compte 13 pour la soulte. Cette part « investissement » est le cas échéant, éligible au FCTVA dans les conditions fixées par l'article L 1615-12 du CGCT.

Une fois enregistrée au compte 21, l'immobilisation a normalement vocation à s'amortir en fonction des règles applicables à chaque entité locale. Toutefois, dans les contrats de type PPP pour lesquels le partenaire privé a une obligation d'entretien qui conduit à conserver au bien sa valeur d'origine sur la durée du contrat de partenariat, l'amortissement n'a pas lieu d'être pratiqué.

- Les opérations budgétaires : Pour la partie rémunération :
- émission d'un mandat en SF pour :
	- la partie représentant un coût de fonctionnement (compte 611)
	- la partie représentant un coût de financement (compte 6618)
- émission d'un mandat en SI pour :
	- avant la mise en service : la partie de la rémunération représentant un coût d'investissement (compte 235)
	- après la mise en service : compte 1675

L'ordonnateur doit également mettre à jour l'inventaire physique et comptable.

## -**Comptable**

Le comptable passe les opérations suivantes :

- A la mise en service de l'immobilisation :
	- $\checkmark$  le bien est intégré au compte 21 approprié pour sa valeur totale correspondant au coût d'entrée chez le partenaire privé par opération non budgétaire ;
	- la contrepartie est enregistrée par opération non budgétaire au compte 235 pour la part investissement d'ores et déjà payée, au compte 1675 pour la part investissement restant à payer et dans les subdivisions appropriées du compte 13 pour la soulte (correspondant à la quote part éventuelle de recettes du partenaire privé affectée au financement du bien).

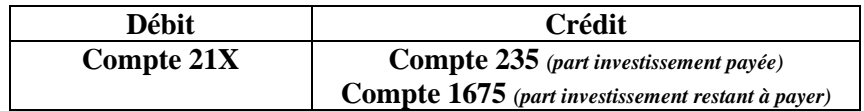

Une fois enregistrées au compte 21, les immobilisations font l'objet d'amortissements selon les règles propres à chaque catégorie d'organisme (cf. les instructions budgétaires et comptables correspondantes sur ce point). La part enregistrée au compte 13 donne lieu si nécessaire à réintégration au compte de résultat.

#### En cours d'année :

 La partie de la rémunération représentant un coût de fonctionnement s'impute au compte de charge 611 (mandat en section de fonctionnement) ;

- La partie de la rémunération représentant un coût de financement s'impute au compte de charge 6618 (mandat en section de fonctionnement) ;
- La partie de la rémunération représentant un coût d'investissement s'impute au compte d'actif 235 (mandat en section d'investissement) avant la mise en service et 1675 après la mise en service. Elle est, le cas échéant, éligible au FCTVA dans les conditions fixées par l'article L1615-12 du CGCT.

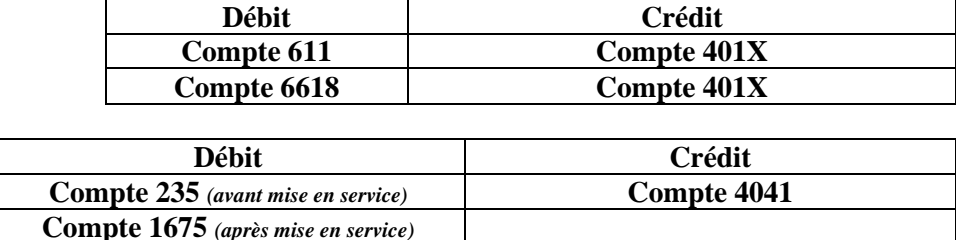

A noter que par ailleurs, l'engagement pluriannuel pris par la collectivité au titre d'un contrat de partenariat devra être traduit par le vote d'une autorisation de programme (AP) correspondant à la rémunération de la part investissement réalisé par le tiers, et à des autorisations d'engagement (AE) pour les parties correspondant à la rémunération imputée en section de fonctionnement.

Les AE et AP doivent bien entendu figurer dans les annexes dédiées des documents budgétaires (BP et CA). Celles-ci retraceront ainsi l'ensemble des engagements de la collectivité au titre d'un contrat de partenariat conformément aux articles L 2313-1, L 3313-1 et L 4312-1 du CGCT.

#### **Partenariat Public Privé : Illustration**

#### *Hypothèse 1*

*Montant total de l'opération de PPP pour la construction d'un équipement : 10 000 Selon le contrat la rémunération s'établit en 3 parts : Part investissement : 5 000 Part fonctionnement : 3 000*

#### *Part financement : 2 000*

#### *La rémunération est totalement versée lors de la mise en service du bien*

#### -*Ordonnateur*

**Budget :**

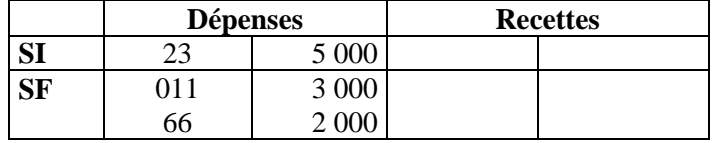

#### *Exécution :*

#### **Emissions de**

- Mandat compte  $235:5000$
- Mandat compte 611: 3 000
- Mandat compte 6618: 2 000

#### -*Comptable*

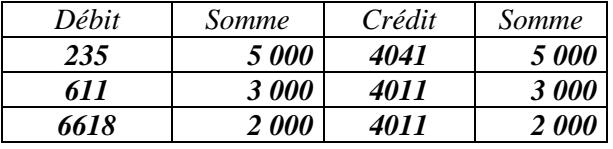

A la mise en service du bien notifiée au comptable par l'ordonnateur :

 *Opération d'ordre non budgétaire*

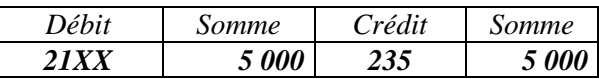

#### *Hypothèse 2*

*Montant total de l'opération de PPP pour la construction d'un équipement : 10 000 Selon le contrat la rémunération s'établit en 3 parts : Part investissement : 5 000 – versée avant la mise en service : 4 000 Part fonctionnement : 3 000 – versée avant la mise en service : 2 000 Part financement : 2 000 – versée avant la mise en service : 1 500*

*La rémunération entre la collectivité et le partenaire continue après la mise en service du bien*

#### -*Ordonnateur*

#### **Budget :**

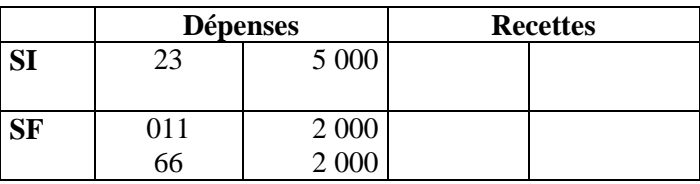

#### *Exécution :*

#### **→ Emissions de**

- Mandat compte 235 : 4 000
- Mandat compte 611: 2 000
- Mandat compte 6618: 1 500

#### -*Comptable*

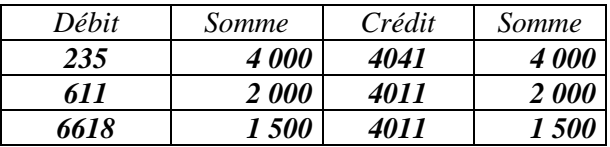

A la mise en service du bien notifiée au comptable par l'ordonnateur :

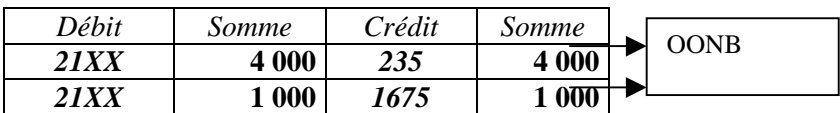

#### Versements ultérieurs :

#### -*Ordonnateur*

- Emission de mandat sur le compte 1675 : 1 000
- Emission de mandats sur le compte 611 et 618 pour 1 000 et 500

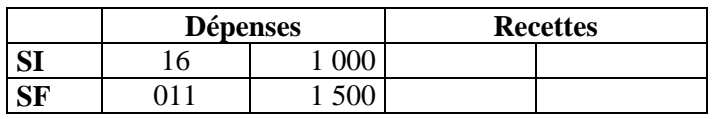

#### -*Comptable*

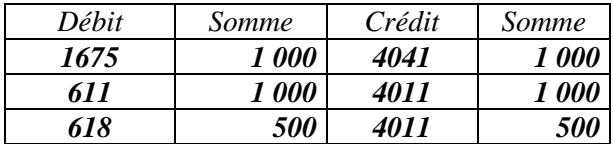

# **15 – Acquisition d'une immobilisation par voie d'échanges**

# *Quels Textes budgétaires et comptables de référence ?*

#### **Instruction M14**

Tome 2 Le cadre budgétaire – Titre 3 l'exécution budgétaire – Chapitre 3 la description d'opérations spécifiques

#### **Instruction M52**

Tome 2 Le cadre budgétaire – Titre 3 l'exécution budgétaire – Chapitre 3 la description d'opérations spécifiques

#### **Instruction M71**

Tome 2 Le cadre budgétaire – Titre 3 l'exécution budgétaire – Chapitre 3 la description d'opérations spécifiques

#### **Article D 1617-19 du CGCT**

# *De quoi parle-t-on ?*

Il est possible qu'une collectivité procède à des échanges d'immobilisations avec une autre personne morale de droit public ou de droit privé.

L'échange est un contrat par lequel les parties se donnent respectivement une chose pour une autre (article 1702 du code civil). Il s'analyse comptablement comme une opération de cession suivie d'une acquisition. Si les deux biens ne sont pas de valeur équivalente, une soulte peut être prévue.

Le « prix de cession » pour l'une des parties qui est le « prix d'acquisition » pour l'autre est la valeur estimée du bien reçu en contrepartie du bien donné, majorée, le cas échéant, du montant de la soulte reçue.

La plus ou moins-value résultant de la différence entre la valeur estimée du bien reçu en échange à laquelle s'ajoute l'éventuelle soulte reçue, et la valeur comptable du bien cédé se comptabilise comme dans toute cession.

# *Comment justifier l'opération ?*

A l'appui du mandat, l'ordonnateur doit fournir : en cas d'acte authentique

- $\triangleright$  La délibération autorisant l'acquisition et la cession (non ?);
- $\geq$  L'expédition du titre de propriété revêtu de la mention d'inscription au fichier immobilier et de la mention d'enregistrement précisant les modalités de règlement et spécifiant la destination du paiement
- La déclaration de plus-values afférentes à la cession ou mention dans l'acte de la nature et du fondement de l'exonération ou de l'absence de taxation ;
- $\blacktriangleright$  Le décompte

#### **Auquel il faut ajouter, en cas d'acte notarié :**

- Les copies authentiques du titre de propriété précisant les modalités de règlement et spécifiant la destination du paiement
- L'état- réponse attestant l'absence d'inscription délivré, daté signé et certifié par le conservateur des hypothèques

L'ordonnateur donne un n° d'inventaire au bien acquis, et met à jour son inventaire. Le comptable à réception du mandat mettra à jour l'état de l'actif.

# *Comment les enregistrer en comptabilité*

## - **Ordonnateur**

*Cette opération donne lieu à des opérations d'ordre budgétaire et à des opérations réelles,*

#### L'ordonnateur **doit à la signature de l'acte** :

- Identifier précisément l'immobilisation acquise– localisation exacte, lui attribuer un numéro d'inventaire physique et/ou comptable,
- Identifier exactement le bien remis en échange
- $\Box$  Emettre un mandat au compte 21X pour le montant du bien reçu stipulé dans l'acte opération d'ordre budgétaire
- Constater la sortie du bien remis en échange
- Mettre à jour son inventaire physique et comptable.

En prévision :

**Budget** Prévoir des crédits au 024

En exécution :

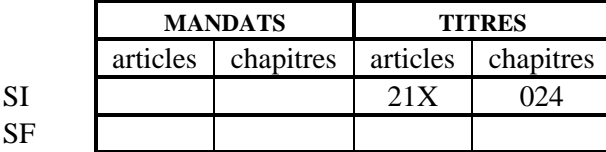

## - **Comptable**

**A la signature de l'acte**, le comptable reçoit les mandats et titre et le comptable :

- passe les opérations suivantes :
- Sortie du bien

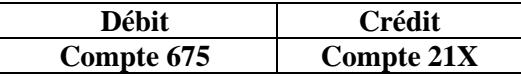

Réception du bien reçu en échange :

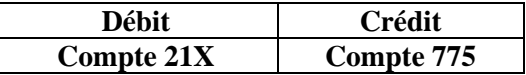

- Encaissement de la soulte (ou versement, soit compte 675) :

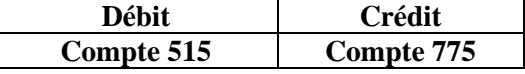

Constatation de la plus value :

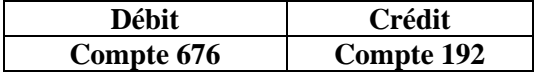

#### Met à jour l'état de l'actif

*Veiller à la mise à jour du module inventaire hélios*

### **Echange : Illustration**

*Hypothèse :*

*La commune A donne à la commune B un terrain – valeur historique 500 – estimé dans l'acte d'échange 2300.*

*La commune B lui donne en échange un terrain – valeur historique 1000 – estimé 1600 B verse à A une soulte de 700.*

#### **Commune A**

#### -*Ordonnateur*

#### **Opération d'ordre budgétaire**

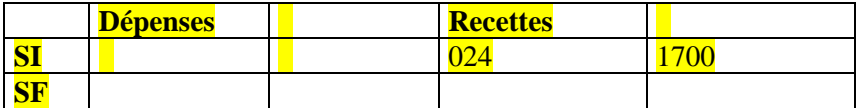

#### **Emission de mandats et titres**

- Mandat compte 675 : 500
- Titre compte 775 : 1600 et 700
- Titre compte 211 : 500
- Mandat compte  $211:1600$
- Mandat compte 676 : 1800
- Titre compte 192 : 1800

#### -*Comptable*

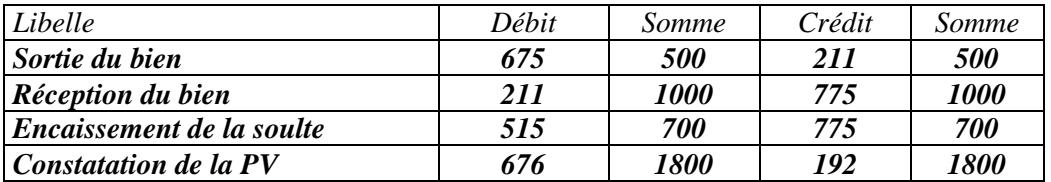

#### **Commune B**

#### -*Ordonnateur*

#### **Opération d'ordre budgétaire**

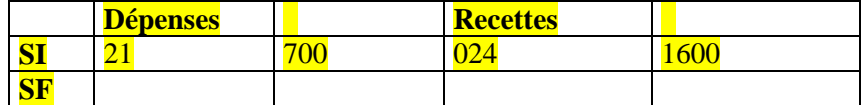

#### **Emission de mandats et titres**

- Emission d'un mandat compte 675 : 1000
- Emission d'un titre compte 21X : 1000
- Emission d'un mandat compte 21X : 1600
- Emission d'un titre compte 775 : 1600
- Emission d'un mandat compte  $21X:700$
- Emission d'un mandat compte 676 : 600
- Emission d'un titre compte 192 : 600

#### -*Comptable*

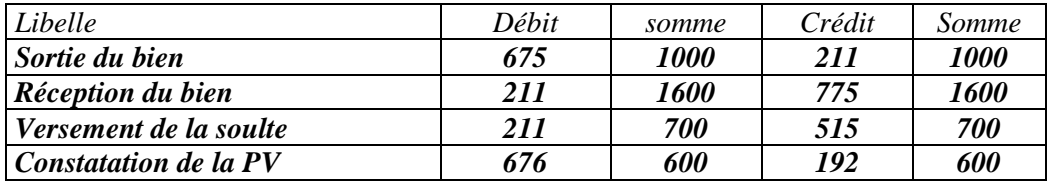

# **16 – Cessions immobilières réalisées dans le cadre des aides économiques**

*Expertise en cours*

# *17 - Mise à la réforme de biens - M4*

## *Quels textes de référence ?*

**Instruction M4** Titre 2 – Chapitre 2 - Partie 1 **Article D 1617-19 du CGCT**

# *De quoi parle-t-on ?*

La mise à la réforme d'un bien consiste à le sortir de l'actif pour sa valeur nette comptable (Valeur historique déduction faite des amortissements éventuels) en cas de destruction ou de mise hors service d'une immobilisation. La réforme peut résulter de la volonté de l'ordonnateur (mise au rebut, bien obsolète) ou d'un événement externe (incendie, dégradation, vol).

La mise à la réforme d'un bien n'a aucune contre partie financière (prix de vente, indemnité d'assurance).

# *Comment justifier l'opération ?*

Le comptable de la collectivité constatera l'opération au vu des pièces justificatives transmises par l'ordonnateur.

Cette opération est traitée en M4 comme une cession à prix nul. Elle génère donc les opérations budgétaires relatives aux cessions en général.

Liste des pièces justificatives

- Décision de mise à la réforme du bien concerné
- $\triangleright$  Certificat administratif indiquant :
	- ♦ Désignation précise du bien, localisation,
	- $\blacklozenge$  N° d'inventaire (n° inventaire physique et inventaire comptable si différent),
	- ♦ Date et valeur d'acquisition (valeur historique),
	- ♦ Valeur nette comptable (valeur historique amortissements)
	- ♦ Le compte par nature,
	- ♦ La situation des subventions attachées à ce bien (copie de la notification et tableau d'amortissement)

Documents mis à jour chez l'ordonnateur :

- $\triangleright$  Inventaire comptable et inventaire physique.
- $\triangleright$  Etat de suivi des subventions si nécessaire

Documents mis à jour chez le comptable :

- $\triangleright$  Etat de l'actif (ne pas oublier les subventions associées si il y en a)
- *Mettre à jour les fiches hélios concernées.*

# *Comment les prendre en compte comptablement ?*

## - **Ordonnateur**

#### *Il s'agit d'opérations budgétaires.*

Elles donnent lieu à des prévisions budgétaires aux chapitres :

- 042 (article 675 en dépense ; article 777 en recette en cas de subvention non totalement reprise) ;

- 040 (article 21xx en recette ; article 139 en dépense en cas de subvention non totalement reprise) Des titres et mandats sont émis par l'ordonnateur comme décrit ci-dessous.

L'ordonnateur doit donc impérativement suivre plusieurs étapes afin que l'opération puisse être prise en compte au niveau de son propre inventaire (sortie) et au niveau de l'état de l'actif du comptable.

- **Il doit** :
- Identifier les immobilisations réformées, il doit les rechercher au sein du compte 21X.
	- ♦ Si elles sont sur un compte 23, il faut préalablement procéder à l'intégration …
	- ♦ Si elles ne sont pas enregistrées à l'inventaire, il faut préalablement les enregistrer
	- ♦ Si elles ne sont pas comptabilisées, il faut préalablement les comptabiliser.
- $\Box$  Identifier le montant des amortissements de cette immobilisation,
- « sortir » ces immobilisations de son inventaire y compris la subvention s'il y en a une.

 **Transmettre l'information au comptable par communication des pièces justificatives prévues (**rubrique : comment justifier l'opération).

En prévision :

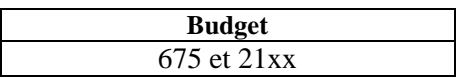

En exécution :

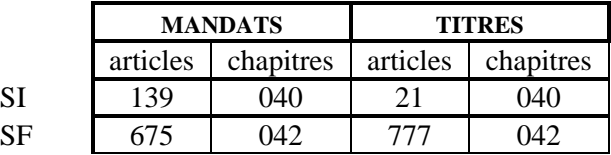

## - **Comptable**

Il s'agit d'une opération budgétaire.

**Le comptable procède à la comptabilisation de cette opération au vu des pièces justificatives transmises par l'ordonnateur (**voir rubrique comment justifier l'opération).

A la réception des pièces justificatives, **le comptable** :

- Identifie précisément le bien réformé dans son état de l'actif.
- Passe les écritures suivantes :
- Si le bien est amortissable, il réintègre les amortissements afin de déterminer la valeur nette comptable (opération d'ordre non budgétaire).

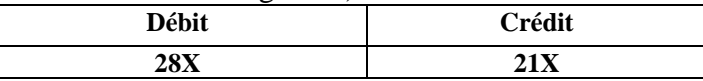

 S'il s'agit d'une immobilisation subventionnée, il convient de reprendre au compte de résultat le reliquat de subvention non repris (opération d'ordre budgétaire) puis d'apurer la subvention. (opération d'ordre non budgétaire).

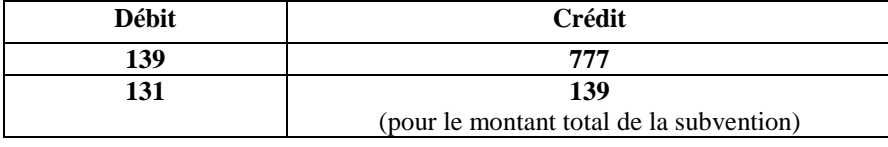

 Il constate la sortie du bien de l'actif pour sa valeur nette comptable. (opération d'ordre budgétaire).

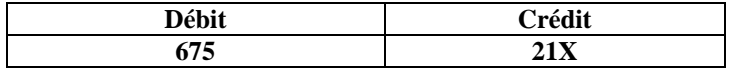

## **M4 Mise à la réforme d'un bien : Illustration**

*Hypothèse : Mise à la réforme d'un bien sans contrepartie financière aucune.*

*Valeur historique de l'immobilisation : 1000 Amortissements pratiqués : 800 Valeur nette comptable : Valeur historique – Amortissements constatés : 200 Moins value = Valeur historique – Valeur nette comptable : - 200*

*Subvention transférable ayant financé le bien : 100 Quote part reprise au compte de résultat 60*

### -*Ordonnateur*

#### **Opération d'ordre budgétaire Prévisions budgétaires**

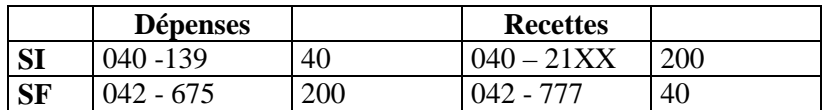

 $\rightarrow$  Emission de mandats et tires :

- Mandat compte 139 : 40
- Titre compte 777 : 40
- Mandat compte 675 : 200
- Titre compte  $21XX:200$

### -*Comptable*

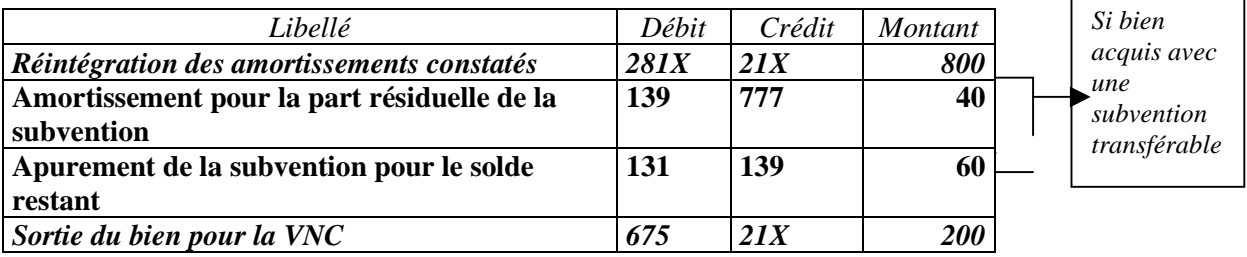

# *18 – Acquisition d'un bien par la collectivité bénéficiaire d'une mise à disposition à la suite de la désaffectation de ce bien*

## *Quels textes de référence ?*

#### **Instruction M14 :**

Tome 1 – Chapitre 2 – fonctionnement des comptes Tome 2 - Titre 3 – chapitre 3 – Paragraphe 1.3 Tome 1 annexes 26 et 27

#### **Instruction M 52** :

Tome 1 – Titre 1 – Chapitre 2 – fonctionnement des comptes Tome 2 – Titre 3 – Chapitre 3 – Paragraphe 1.3.1 Tome 1 annexes 24 et 25

#### **Instruction M71 :**

Tome 1 – Titre 1 – Chapitre 2 –fonctionnement des comptes Tome 2 – Titre 3 – Chapitre 3 – Paragraphe 1.3.1 Tome 1 – Annexe 20 et 21

**CGCT :** Article L 1321 – 3 al. 2 et suivants

#### **Article D 1617-19 du CGCT**

# *De quoi parle-t-on ?*

La loi prévoit que le transfert d'une compétence à un EPCI ou à un syndicat entraîne de plein droit la mise à disposition à la collectivité exerçant la compétence des biens meubles et immeubles utilisés à la date du transfert. La mise à disposition a lieu à titre gratuit.

Cette mise à disposition est constatée dans un procès-verbal établi contradictoirement entre les représentants des deux collectivités.

Les biens mis ainsi à disposition peuvent pour différentes raisons être amenés à réintégrer le patrimoine de la collectivité remettante. Parallélisme des formes, le retour des biens est constaté par un procès verbal établi contradictoirement en les représentants des deux collectivités. Ce document règle les rapports entre les parties.

Le CGCT prévoit (article L 1321-3 al.2 et suivants) que : *« Le bénéficiaire de la mise à disposition peut, sur sa demande, devenir propriétaire des biens désaffectés, lorsque ceux-ci ne font pas partie du domaine public, à un prix correspondant à leur valeur vénale. Ce prix est éventuellement :*

- *1. -diminué de la plus-value conférée aux biens par les travaux effectués par la collectivité bénéficiaire de la mise à disposition et des charges, supportées par elle, résultant d'emprunts contractés pour l'acquisition de ces biens par la collectivité antérieurement compétente ;*
- *2. -augmenté de la moins-value résultant du défaut d'entretien desdits biens par la collectivité bénéficiaire de la mise à disposition.*

*A défaut d'accord sur le prix, celui-ci est fixé par le juge de l'expropriation. ».*

Cette opération s'effectuera en **deux phases** :

#### 1. **Constatation du retour du bien dans la collectivité d'origine**.

Fiche 7 bis – Retour d'un bien mis à disposition dans le cadre d'un transfert de compétences.

La collectivité sera en mesure, au moment de la vente du bien à la collectivité antérieurement bénéficiaire de la mise à disposition de calcule la valeur nette comptable du bien.

#### **2. Constatation de la vente du bien entre les deux collectivités .**

Le CGCT précise que le prix de vente correspond à la valeur vénale du bien (différente de prix de vente et de la valeur nette comptable) , prix calculé en tenant compte *de la plus-value conférée aux biens par les travaux effectués par la collectivité bénéficiaire de la mise à disposition et des charges, supportées par elle, résultant d'emprunts contractés pour l'acquisition de ces biens par la collectivité antérieurement compétente* et *de la moins-value résultant du défaut d'entretien desdits biens par la collectivité bénéficiaire de la mise à disposition.*

Les collectivités arrêtent le prix d'un commun accord Le CGCT prévoit qu'à défaut le prix sera fixé par le juge de l'expropriation.

# *Comment justifier l'opération ?*

 $\bullet$  Collectivité « acheteur » :

A l'appui du mandat, l'ordonnateur doit fournir : en cas d'acte authentique

- $\triangleright$  La délibération autorisant l'acquisition :
- L'expédition du titre de propriété revêtu de la mention d'inscription au fichier immobilier et de la mention d'enregistrement précisant les modalités de règlement et spécifiant la destination du paiement
- La déclaration de plus-values afférentes à la cession ou mention dans l'acte de la nature et du fondement de l'exonération ou de l'absence de taxation ;
- E décompte

Auquel il faut ajouter, en cas d'acte notarié :

- Les copies authentiques du titre de propriété précisant les modalités de règlement et spécifiant la destination du paiement
- $\triangleright$  L'état- réponse attestant l'absence d'inscription délivré, daté signé et certifié par le conservateur des hypothèques

Se reporter à la rubrique 51 du décret du 25 mars 2007 sur les pièces justificatives, pour plus d'informations.

L'ordonnateur donne un n° d'inventaire au bien acquis, et met à jour son inventaire. Le comptable à réception du mandat mettra à jour l'état de l'actif.

 $\bullet$  Collectivité « vendeur » :

L'ordonnateur émet un titre de recette correspondant au prix de vente arrêté. Ce titre est accompagné, comme pièce justificative :

- $\triangleright$  De la délibération Le CGCT (article L 2241-1) prévoit que toute cession d'immeubles ou de droits réels immobiliers par une commune de 2000 habitants donne lieu à une délibération motivée portant sur les conditions de vente et ses caractéristiques au vu de l'avis de France Domaine. Cet avis, qui n'a pas produit au comptable, permet à la collectivité de connaître la valeur vénale du bien compte tenu des conditions du marché immobilier local. L'avis de France Domaine est exigé sous certaines conditions (voir le décret du 14 avril 1986).
- D'une copie de l'acte de vente mentionnant le prix et les conditions particulières de la vente si nécessaire.
- D'un certificat administratif indiquant au comptable, le numéro d'inventaire et si le bien est amortissable, le montant des amortissements pratiqués

L'ordonnateur sortira le bien de son inventaire et le comptable à la réception du titre mettra à jour son état de l'actif (module inventaire hélios compris).

# *Comment prendre en compte l'opération*

#### Collectivité « acheteur » :

#### - **Ordonnateur**

*Budget*

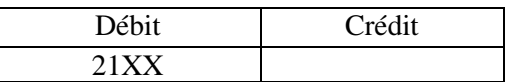

Il doit :

- Identifier précisément le bien acheté (se reporter à l'acte de vente),
- Mettre à jour son ou ses inventaires, attribuer un numéro d'inventaire au bien et en informer le comptable (flux dématérialisé ou tout autre support)
- $\Box$  Emettre un titre de recette sur le compte 21XX pour le montant du prix de d'achat du bien.

## - **Comptable**

A la réception du titre, le comptable prend en charge le titre et met à jour son état de l'actif  $\&$  Veiller à la mise à jour des fiches inventaires hélios

#### Collectivité « vendeur » :

## - **Ordonnateur**

*Budget*

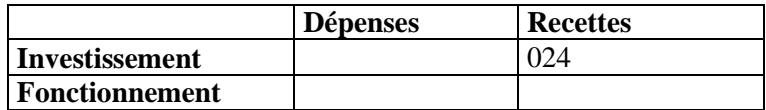

024 – chapitre budgétaire sans exécution : inscription du prix de cession.

L'émission des titres de recettes sur les comptes 775, 776, 192 entraîne ouverture automatique de crédits en dépense.

*Compte administratif*

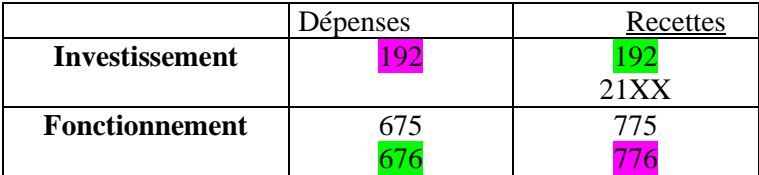

*XXX : si plus value de cession*

*XXX : si moins value de cession*

L'ordonnateur doit :

- Identifier précisément le bien vendu, s'assurer qu'il est enregistré comptablement et dans son inventaire . Si besoin, procéder aux rectifications nécessaires,
- $\Box$  Si le bien a été amorti, il doit informer le comptable du montant des amortissements constatés,
- Calculer la valeur nette comptable (VNC) = Valeur historique amortissements constatés,
- Déterminer le montant de la plus value ou de la moins value  $\rightarrow$  VNC – Prix de vente = PV ou MV.
- **Emettre un mandat sur le compte 675 pour le montant de la valeur nette comptable (VNC),**
- Emettre titre sur le compte 775 et sur le compte  $21XX$  du montant du prix de vente,
- **Emettre un mandat (676) en cas de plus value de cession ou un titre au 776 en cas de moins value de** cession,
- Comité national de fiabilité des comptes locaux Emettre un titre ou un mandat au compte 192 selon que l'on comptabilise un PV ou une MV de cession.

Mettre à jour son inventaire comptable et son inventaire physique.

## - **Comptable**

A la réception des mandats, titres accompagnés des pièces justificatives, ,e comptable :

 Procède à la réintégration des amortissements (si le bien avait été amorti) par une opération d'ordre non budgétaire

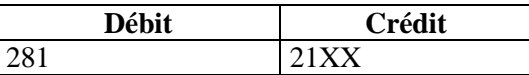

 Au vu du montant des amortissements indiqués par l'ordonnateur et après vérification dans son état de l'actif.

- Prend en charge les titres et mandats en s'assurant :
	- Que la **totalité** des opérations est passé au titre du même exercice,
	- $\geq$  Que l'égalité suivante : 675+ 676 = 775 + 776 est respectée.
- Met à jour son état de l'actif
	- Veiller à la mise à jour des fiches inventaire hélios

## **Acquisition d'un bien par la collectivité bénéficiaire d'une mise à disposition à la suite de la désaffectation de ce bien : Illustration**

### *Hypothèse :*

*Valeur nette comptable du bien déterminée après les opérations de « retour » du bien : 1000 Prix de vente du bien = le prix de vente dit correspondre à la valeur vénale du bien : 1200*

*Cette cession va générer une PV pour le vendeur de 200*.

Cette opération comporte deux phases :

**1.** Constatation du retour du bien dans la collectivité d'origine  $\rightarrow$  Fiche n° 11

**2.** Constatation de la vente

## **Chez le vendeur**

## - **Ordonnateur**

#### **Prévisions budgétaire**

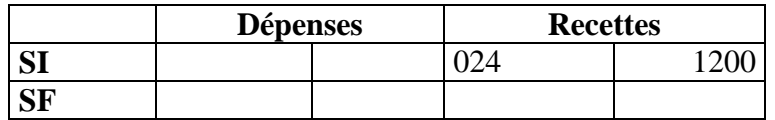

024 – Chapitre budgétaire sans exécution : inscription du prix de vente

L'émission des titres de recette sur les comptes 775, 776 et 192 entraîne ouverture automatique de crédits en dépense.

#### **Exécution**

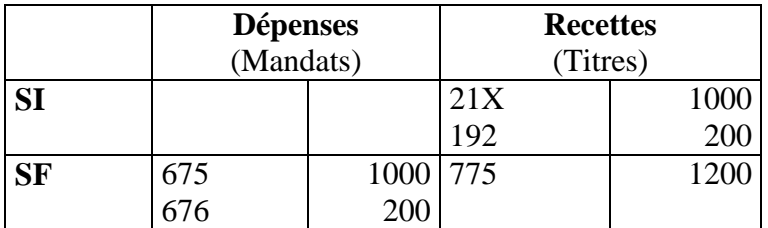

## - **Comptable**

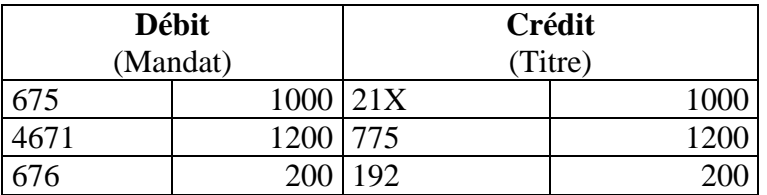

# **Chez l'acheteur**

## **Prévisions budgétaire**

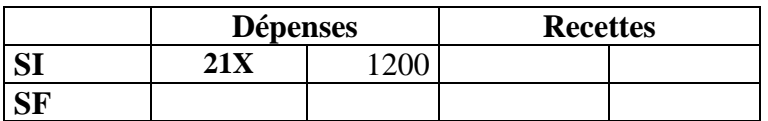

## **Exécution**

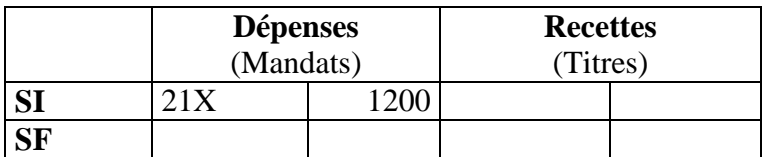

## - **Comptable**

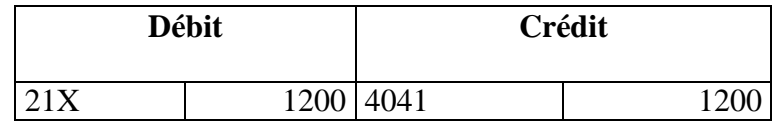

# *19 – Cession d'un bien – nomenclature M4*

## *Quels textes de référence ?*

#### **Instruction M4 :**

Titre 2 – Chapitre 2 fonctionnement des comptes : 21 – 675 – 775. Titre 3 – Chapitre 5 – Paragraphe 4 – l'affectation du résultat.

CGCT - article L 2331.8 et R 2331.3.

#### **Article D 1617-19 du CGCT**

## *De quoi parle-t-on ?*

Il s'agit du cas où une collectivité vend à un tiers un bien immobilier ou mobilier. Les collectivités ne peuvent céder leurs biens immobiliers que sous certaines conditions (voir inaliénabilité du domaine public).

## *Comment justifier l'opération ?*

L'ordonnateur émet un titre de recette correspondant au prix de vente arrêté. Ce titre est accompagné, comme pièce justificative :

- $\triangleright$  De la délibération –
- D'une copie de l'acte de vente mentionnant le prix et les conditions particulières de la vente si nécessaire.
- D'un certificat administratif indiquant au comptable, le numéro d'inventaire, le montant des amortissements pratiqués ainsi que, si le bien a été acquis avec une subvention, la situation de cette subvention – en cas de subvention transférable : solde restant à transférer.

L'ordonnateur sortira le bien (et la subvention si nécessaire) de son inventaire et le comptable à la réception du titre mettra à jour son état de l'actif (module inventaire hélios compris).

# *Comment prendre en compte l'opération*

## - **Ordonnateur**

Les opérations sont des opérations budgétaires ; les crédits tant en recettes qu'en dépenses doivent être prévus et ouvert au budget.

Contrairement aux comptabilités M14, M52 et M71, l'ordonnateur ne procède pas au calcul de la plus ou moins value et celle-ci de donne pas lieu à un transfert en section d'investissement au cours de l'exercice N

Le transfert de la plus value ou moins value (775 – 675) est réalisé en section d'investissement en N+1 via la procédure d'affectation du résultat (compte dédié 1064).

L'ordonnateur doit :

- Identifier précisément le bien vendu, s'assurer qu'il est enregistré dans l'inventaire comptable et l'inventaire physique. Si besoin, procéder aux rectifications nécessaires
- $\Box$  Informer le comptable du montant des amortissements constatés,
- Informer le comptable de la situation des subventions transférables qui avaient servies à acquérir le bien : indiquer la part résiduelle devant donner lieu à reprise.
- $\Box$  Calculer la valeur nette comptable (VNC) = Valeur historique amortissements constatés,
- **Emettre un mandat sur le compte 675 pour le montant de la valeur nette comptable (VNC),**
- □ Emettre titre sur le compte 775 et un mandat sur le compte 21XX du montant du prix de vente,
- Emettre un mandant au compte 139 et un titre au compte 777 afin d'apurer la part résiduelle de la subvention restant à transférer.
- $\Box$  Mettre à jour son inventaire comptable et son inventaire physique (y compris la ou les subventions si nécessaire).

 $\triangleright$  En cas d'un bien financé avec une subvention transférable non totalement amortie il convient de solder le reliquat au moment de la sortie du bien de l'actif.

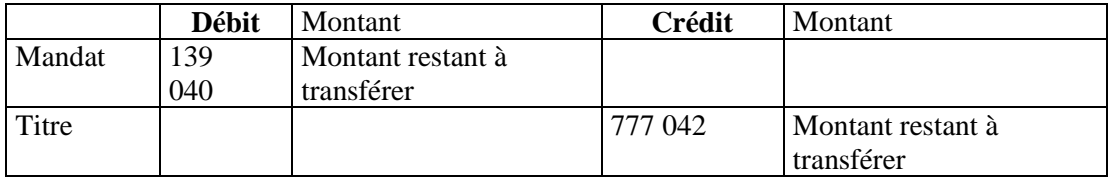

 $\triangleright$  Sortie du bien pour le montant de la valeur nette comptable : VNC (valeur historique moins amortissements pratiqués).

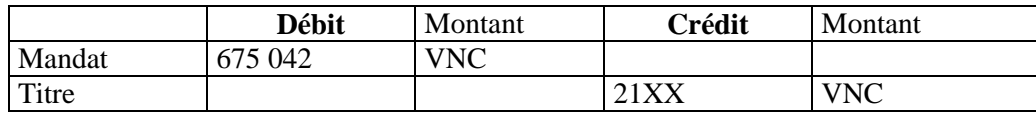

 $\triangleright$  Constatation du prix de vente.

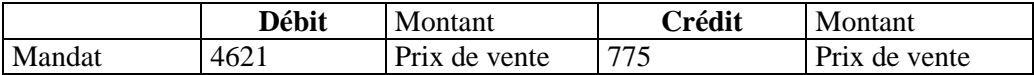

## - **Comptable**

A la réception des mandats, titres accompagnés des pièces justificatives, le comptable :

Procède à la réintégration des amortissements par une opération d'ordre non budgétaire :

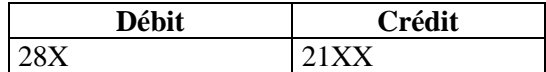

Au vu du montant des amortissements indiqué par l'ordonnateur et après vérification dans son état de l'actif.

 Procède à l'apurement des comptes 131 et 139, au vu des informations de l'ordonnateur et après avoir vérifié dans son état de l'actif le montant concerné, par une opération d'ordre non budgétaire. ;

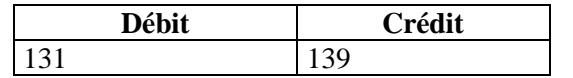

- Prend en charge les titres et mandats en s'assurant :
	- Que la **totalité** des opérations est passée au titre du même exercice.
- Met à jour son état de l'actif
	- Veiller à la mise à jour des fiches inventaire hélios (bien et subvention si nécessaire).

### **Cession M4 : Illustration**

#### *Hypothèse :*

*Cession d'une immobilisation – valeur brute 1000*

*Amortissements constatés : 200 Subvention ayant financée le bien : 400 La subvention a été reprise à hauteur de 100 Le prix de vente a été fixé à 950*

## -*Ordonnateur*

#### **Budget :**

**Les opérations sont des opérations budgétaires : les crédits doivent être prévus en dépense et recette.**

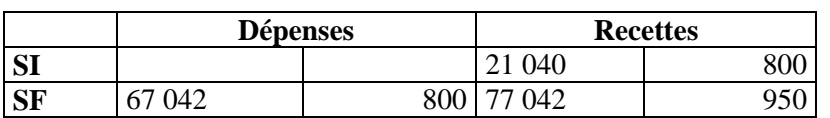

*Exécution :*

#### **Emissions de titres et mandats**

#### ♦ **Transfert au compte de résultat du reliquat de la subvention**

- Mandat au compte 139 : 300
- Titre au compte 777 : 300
- ♦ Constatation de la cession
	- Mandat compte  $675 : 800$  (VNC = valeur brute amortissements constatés)
	- Titre compte 21X : 800
	- Mandat compte 775 : 950

## -*Comptable*

budgétaire

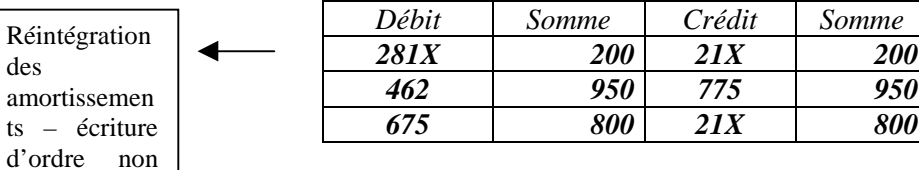
## *20 – Cession d'un bien Nomenclatures M14 / M52 et M71*

### *Quels textes de référence ?*

#### **Instruction M14 :**

Tome 1 – Chapitre 2 – fonctionnement des comptes Tome 2 - Titre 3 – chapitre 3 – Paragraphe 1.3 Tome 1 annexe 26 et 27

#### **Instruction M 52** :

Tome 1 – Titre 1 – Chapitre 2 – fonctionnement des comptes Tome 2 – Titre 3 – Chapitre 3 – Paragraphe 1.3.1 Tome 1 annexe 24 et 25

#### **Instruction M71 :**

Tome 1 – Titre 1 – Chapitre 2 –fonctionnement des comptes Tome 2 – Titre 3 – Chapitre 3 – Paragraphe 1.3.1 Tome 1 – Annexe 20 et 21

#### **Article D 1617-19 du CGCT**

### *De quoi parle-t-on ?*

Il s'agit du cas où une collectivité vend à un tiers un bien immobilier ou mobilier.

Les collectivités ne peuvent céder leurs biens immobiliers que sous certaines conditions (voir inaliénabilité du domaine public).

L'article L 2241-1 du CGCT prévoit que toute cession d'immeubles ou de droits réels immobiliers par une commune de plus de 2000 habitants doit donner lieu à une délibération motivée portant sur les conditions de vente et ses caractéristiques au vu de l'avis de France Domaine.

Cet avis est exigé sous certaines conditions (décret du 14 mars 1986).

L'avis de France Domaine permet à la collectivité de connaître la valeur vénale du bien compte tenu du marché local immobilier. Cet avis n'a pas être produit au comptable ; il ne constitue pas une pièce justificative.

### *Comment justifier l'opération ?*

L'ordonnateur émet un titre de recette correspondant au prix de vente arrêté. Ce titre est accompagné, comme pièce justificative :

- $\triangleright$  De la délibération Le CGCT (article L 2241-1) prévoit que toute cession d'immeubles ou de droits réels immobiliers par une commune de 2000 habitants donne lieu à une délibération motivée portant sur les conditions de vente et ses caractéristiques au vu de l'avis de France Domaine.
- D'une copie de l'acte de vente mentionnant le prix et les conditions particulières de la vente si nécessaire.
- $\triangleright$  D'un certificat administratif indiquant au comptable :
- le numéro d'inventaire
- si le bien est amortissable, le montant des amortissements pratiqués (joindre une copie du tableau d'amortissement),
- si le bien a été acquis avec une subvention transférable, le reliquat de la subvention restant à amortir (transfert au compte 777).(joindre une copie de la notification de la subvention et du tableau d'amortissement).

L'ordonnateur sortira le bien de son inventaire et le comptable à la réception du titre mettra à jour son état de l'actif (module inventaire hélios compris). Ne pas oublier la situation de la subvention transférable).

### *Comment prendre en compte l'opération ?*

### - **Ordonnateur**

*Budget*

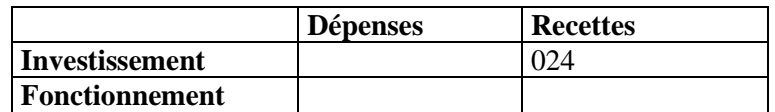

024 – chapitre budgétaire sans exécution : inscription du prix de cession.

L'émission des titres de recettes sur les comptes 775, 776, 192 entraîne ouverture automatique de crédits en dépense.

*Compte administratif*

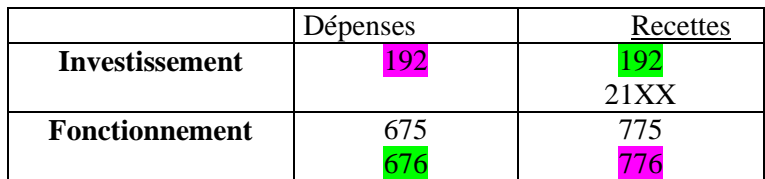

*XXX : si plus value de cession*

*XXX :si moins value de cession*

L'ordonnateur doit :

- □ Identifier précisément le bien vendu, s'assurer qu'il est enregistré dans son inventaire comptable et dans son inventaire physique. Si besoin, procéder aux rectifications nécessaires,
- $\Box$  Si le bien a été amorti, il doit informer le comptable du montant des amortissements constatés,
- Si le bien a été acquis avec une subvention transférable, l'ordonnateur doit procéder à l'amortissement de la totalité de la subvention restant à « amortir ». Emettre un mandant (compte 139) et un titre (compte 777),
- $\Box$  Calculer la valeur nette comptable (VNC) = Valeur historique amortissements constatés,
- Déterminer le montant de la plus value ou de la moins value
	- $\rightarrow$  VNC Prix de vente = PV ou MV.
- **Emettre un mandat sur le compte 675 pour le montant de la valeur nette comptable (VNC),**
- Emettre titre sur le compte 775 pour le montant de la VNC .
- Emettre un titre sur le compte 21XX du montant du prix de vente pour constater la sortie de l'actif Emettre un mandat (676) en cas de plus value de cession ou un titre (776) en cas de moins value de cession,
- □ Emettre un titre ou un mandat au compte 192 selon que l'on comptabilise un PV ou une MV de cession.
- □ Mettre à jour son inventaire comptable et son inventaire physique.

### - **Comptable**

A la réception des mandats, titres accompagnés des pièces justificatives, le comptable :

 Procède à la réintégration des amortissements (si le bien avait été amorti) par une opération d'ordre non budgétaire

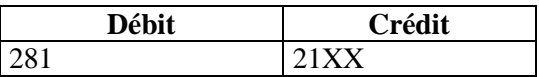

 Au vu du montant des amortissements indiqués par l'ordonnateur et après vérification dans son état de l'actif.

- Procède au solde du compte 131 par le compte 139 opération d'ordre non budgétaire -après avoir vérifié que la subvention a été totalement amortie à l'occasion ce la cession du bien qu'elle avait financé.
- Prend en charge les titres et mandats en s'assurant :
- Que la **totalité** des opérations est passée au titre du même exercice,
- $\triangleright$  Que l'égalité suivante : 675+ 676 = 775 + 776 est respectée.
- Met à jour son état de l'actif
- $\&$  Veiller à la mise à jour des fiches inventaire hélios (y compris la subvention transférable si besoin).

#### → Cas particulier : Cession d'un bien réformé (voir annexe n°43 au tome I de l'instruction budgétaire et comptable M14) :

La mise à la réforme d'un bien consiste à sortir ce bien de l'actif, sans contre partie financière pour sa valeur nette comptable en cas de destruction ou mise hors service.

La vente d'un bien réformé nécessite de réintégrer ce bien dans l'actif de la collectivité en annulant les écritures de réforme

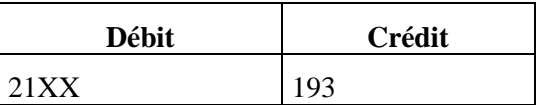

 - Il s'agit d'une opération d'ordre non budgétaire, l'ordonnateur n'émettra ni mandat, ni titre, il doit donc informer le comptable afin que ce dernier puisse passer les écritures nécessaires -

puis de procéder à la cession de façon habituelle.

#### **Cession M14 M52 M71 : Illustration**

*Hypothèse : Cession d'une immobilisation – Prix de vente : 1000 Valeur brute ou coût historique : 800 Amortissements constatés : 200 Provision pour dépréciation constatée : 50 Subvention ayant financée l'acquisition du bien : 150 – la subvention a été reprise pour 80. VNC : 600 PV : 400*

#### -*Ordonnateur*

**Budget :**

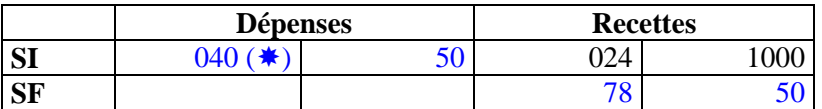

**( ) M14, dans le cas où la collectivité a opté pour des provisions budgétaires**

#### *Exécution :*

♦ Reprise de la provision :

Le reprise de provision peut être budgétaire ou semi budgétaire selon le choix opéré par la collectivité. Reprise budgétaire :

> $\rightarrow$  Emission de titre et mandat mandat compte 29X : 50

 $\blacktriangleright$ titre compte 7816 : 50

- Reprise semi budgétaire :
- **→**Emission d'un titre
- $\blacktriangleright$  titre compte 781X : 50
- $\triangleright$  débit Compte 29X
- Apurement de la subvention :

Opération d'ordre non budgétaire : ni mandat, ni titre

♦ Comptabilisation de la cession stricto sensu :

#### **Emissions de titres et mandats**

- titre compte 775 : 1000
- mandant compte 675 : 600
- titre compte 21X : 600
- mandat compte 676 : 400
- titre compte  $192:400$

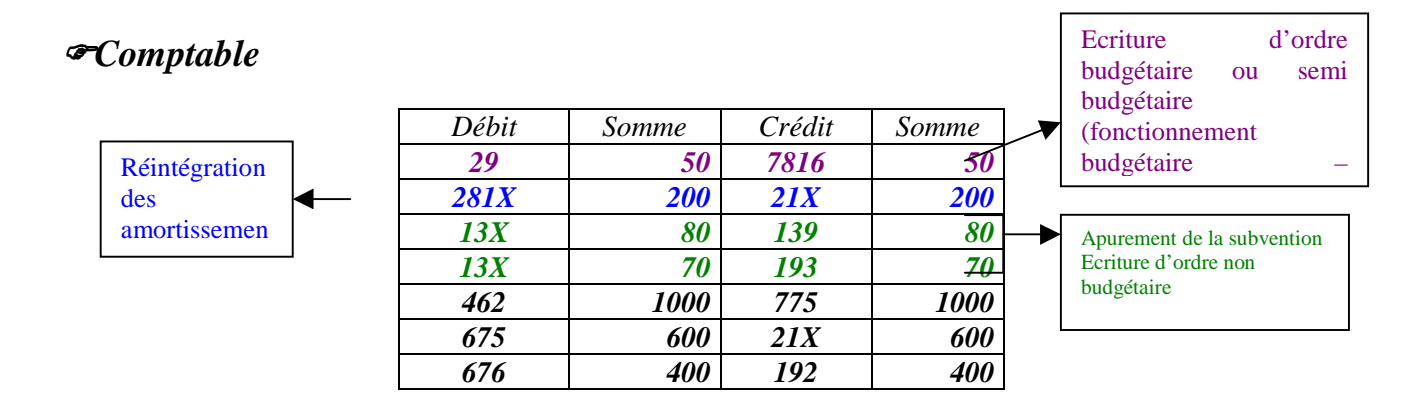

## *21 – Immobilisations sinistrées Nomenclatures M14 / M52 et M71*

### *Quels textes de référence ?*

#### **Instruction M14 :**

Tome 1 – Chapitre 2 – fonctionnement des comptes Tome 2 - Titre 3 – chapitre 3 – **Instruction M 52** : Tome 1 – Titre 1 – Chapitre 2 – fonctionnement des comptes Tome 2 – Titre 3 – Chapitre 3 **Instruction M71 :** Tome 1 – Titre 1 – Chapitre 2 –fonctionnement des comptes Tome 2 – Titre 3 – Chapitre 3 – **Article D 1617-19 du CGCT**

### *De quoi parle-t-on ?*

#### **Destruction totale :**

Il s'agit du cas où une immobilisation a été détruite totalement à la suite d'un sinistre ou a été volée. Deux cas :

1° L'immobilisation était assurée et la collectivité touche une indemnité d'assurance : la sortie du bien est comptabilisée comme une cession ; l'indemnité d'assurance étant considérée comme le prix de cession. La sortie de l'actif de l'immobilisation doit être enregistrée l'année du sinistre, il ne faut pas attendre l'indemnisation par la compagnie d'assurance pour enregistrer la sortie de l'immobilisation.

2° Aucune indemnité n'est versée : la sortie de l'actif est enregistrée comptablement comme une réforme du bien détruit ou volé. La réforme du bien doit être constatée l'année de la destruction ou du vol.

#### **Destruction partielle**

En cas de destruction partielle, le montant de l'indemnité d'assurance sera comptabilisée au compte 7788 « produits d'exploitation divers ».

### *Comment justifier l'opération ?*

 $1<sup>ER</sup>$  cas :

L'ordonnateur émet un titre de recette pour le montant de l'indemnité d'assurance sur le compte 775.

Ce titre est justifié par lé décompte de la compagnie d'assurance remboursant le sinistre.

L'ordonnateur va émettre des titres et mandats qui seront pris en charge par le comptable.

L'ordonnateur précisera néanmoins au comptable la situation du bien sinistré vis à vis des amortissements, des subventions transférables et des provisions constatées.

2 ème cas

Si l'immobilisation ne donne pas lieu au versement d'une indemnité d'assurance, la sortie de l'actif sera comptabilisée comme une réforme du bien. L'ordonnateur informe le comptable en lui transmettant : Liste des pièces justificatives

Décision de mise à la réforme du bien concerné

- $\triangleright$  Certificat administratif indiquant :
- ♦ Désignation précise du bien, localisation,
- ♦ N° d'inventaire (n° inventaire physique et inventaire comptable si différent),
- ♦ Date et valeur d'acquisition (valeur historique),
- ♦ Valeur nette comptable (valeur historique amortissements)
- ♦ Le compte par nature,

Comité national de fiabilité des comptes locaux

La situation des subventions attachées à ce bien (copie de la notification et tableau d'amortissement)

## *Comment prendre en compte l'opération ?*

**1 er cas – Cession ne peut ton pas renvoyer sur la fiche cession en précisant juste que le prix de cession correspond au montant de l'indemnité ?**

### - **Ordonnateur**

*Budget*

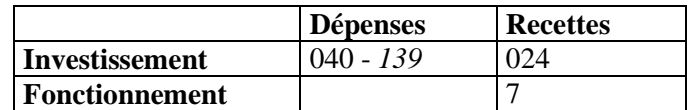

024 – chapitre budgétaire sans exécution : inscription du prix de cession.

L'émission des titres de recettes sur les comptes 775, 776, 192 entraîne ouverture automatique de crédits en dépense.

#### *Compte administratif*

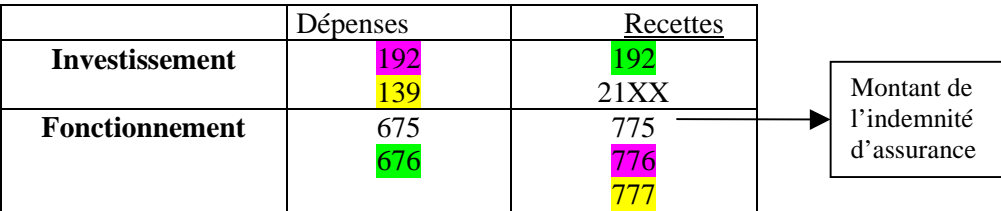

*XXX : si plus value de cession*

*XXX :si moins value de cession*

*XXX : si subvention transférable à amortir totalement*

L'ordonnateur doit :

- Identifier précisément le bien détruit ou volé et s'assurer qu'il est répertorié dans son inventaire comptable et dans son inventaire physique. Si besoin, procéder aux rectifications nécessaires,
- $\Box$  Si le bien a été amorti, il doit informer le comptable du montant des amortissements constatés,
- Si le bien a été acquis avec une subvention transférable, l'ordonnateur doit procéder à l'amortissement de la totalité de la subvention restant à « amortir ». Emettre un mandant (compte 139) et un titre (compte 777),
- $\Box$  Calculer la valeur nette comptable (VNC) = Valeur historique amortissements constatés,
- Déterminer le montant de la plus value ou de la moins value
- VNC Montant de l'indemnité d'assurance
- $\Box$  Emettre un mandat sur le compte 675 pour le montant de la valeur nette comptable (VNC),
- $\Box$  Emettre titre sur le compte 775 pour le montant de l'indemnité d'assurance
- $\Box$  Emettre un titre sur le compte 21XX du montant de la VNC pour constater la sortie de l'actif. Emettre un mandat (676) en cas de plus value ou un titre (776) en cas de moins value.
- Emettre un titre ou un mandat au compte 192 selon que l'on comptabilise un PV ou une MV de cession.
- Mettre à jour son inventaire comptable et son inventaire physique.

### - **Comptable**

A la réception des mandats, titres accompagnés des pièces justificatives, le comptable :

 Procède à la réintégration des amortissements (si le bien avait été amorti) par une opération d'ordre non budgétaire

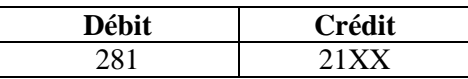

Au vu du montant des amortissements indiqué par l'ordonnateur et après vérification dans son état de l'actif.

- Procède au solde du compte 131 par le compte 139 opération d'ordre non budgétaire -après avoir vérifié que la subvention a été totalement amortie.
- Prend en charge les titres et mandats en s'assurant :
	- Que la **totalité** des opérations est passée au titre du même exercice,
	- $\triangleright$  Que l'égalité suivante : 675+ 676 = 775 + 776 est respectée.
- Met à jour son état de l'actif

 $\&$  Veiller à la mise à jour des fiches inventaire hélios (y compris la subvention transférable si besoin).

 $\rightarrow$  Cas particulier :

Si l'indemnité d'assurance est versée l'exercice suivant celui du sinistre ou du vol, le bien doit être sortie de l'actif l'année même du sinistre et la totalité des opération doit être constaté au cours du même exercice

Le produit attendu de la compagnie d'assurance sera évalué et rattachée en fin d'exercice au compte 4687 « autres produits à recevoir ».

#### **2ème cas – réforme**

### - **Ordonnateur**

*Budget*

Opération d'ordre non budgétaire **:** => aucun crédit à prévoir

 **=>**Aucun mandat ou titre à émettre

L'ordonnateur doit :

- Identifier précisément le bien détruit ou volé et s'assurer qu'il est répertorié dans son inventaire comptable et dans son inventaire physique. Si besoin, procéder aux rectifications nécessaires,
- $\Box$  Si le bien a été amorti, il doit informer le comptable du montant des amortissements constatés,
- Si le bien a été financé partiellement par une subvention d'équipement transférable, il doit informer le comptable du montant déjà transféré au compte de résultat,
- Mettre à jour son inventaire comptable et son inventaire physique.

### - **Comptable (voir annexe n°43 au tome I de l'instruction budgétaire et comptable M14)**

A la réception du certificat administratif, le comptable

 Procède à la réintégration des amortissements (si le bien avait été amorti) par une opération d'ordre non budgétaire

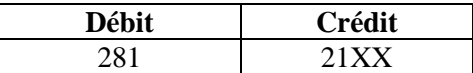

Au vu du montant des amortissements indiqué par l'ordonnateur et après vérification dans son état de l'actif.

- Procède à l'amortissement total de la subvention
- Procède au solde du compte 131 par le compte 139 opération d'ordre non budgétaire pour la quote part déjà transféré au compte de résultat, et par le compte 193 pour le solde.

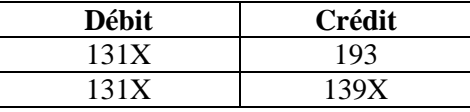

Constate la sortie du bien

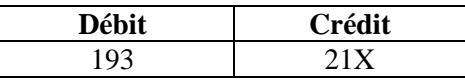

#### □ Met à jour son état de l'actif

 Veiller à la mise à jour des fiches inventaire hélios (y compris la subvention transférable si besoin).

#### **Immobilisations sinistrées M14 / 52 et 71 : Ilustration**

### **1 er cas**

*Hypothèse :*

*Une immobilisation dont la valeur historique est de 1000 a été totalement détruite. Elle avait été amortie pour 300 Elle avait été financée par une subvention de 100, amortie pour 60. L'indemnité d'assurance s'élève à 600.*

### - **Ordonnateur**

*Budget*

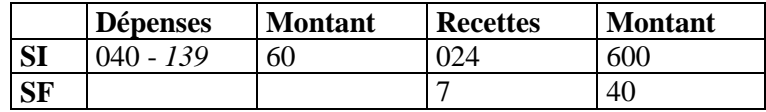

*Exécution*

- $\rightarrow$  Emissions de titres et mandats :
	- Mandat sur le compte 139 : 40
	- Titre sur le compte 777 : 40
	- Titre sur le compte 775 : 600
	- Mandat sur le compte 675 : 700
	- Titre sur le compte 776 de 100 (Moins value)
	- Mandat sur le compte 192 de 100

### - **Comptable**

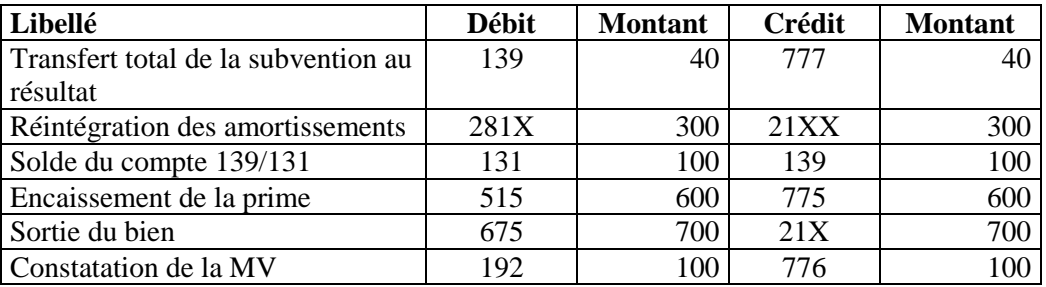

### **2ème cas**

#### *Hypothèse :*

*Une immobilisation dont la valeur historique est de 1000 a été totalement détruite. Elle avait été amortie pour 300 Elle avait été financée par une subvention de 100, amortie pour 60.*

### - **Ordonnateur**

*Budget*

- **→** Opération d'ordre non budgétaire :
	- Prévision budgétaire : aucun crédit à prévoir
	- Aucun titre ou mandat à émettre

### - **Comptable**

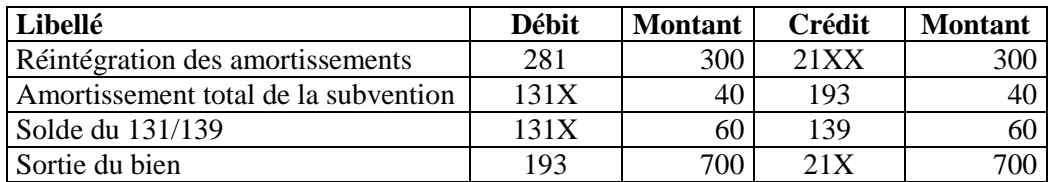

# *22 – Les lotissements et zones d'aménagements concertées*

Fiche non rédigée en l'état de la réglementation.

Des évolutions prochaines sont attendues.